Progress. Artix.

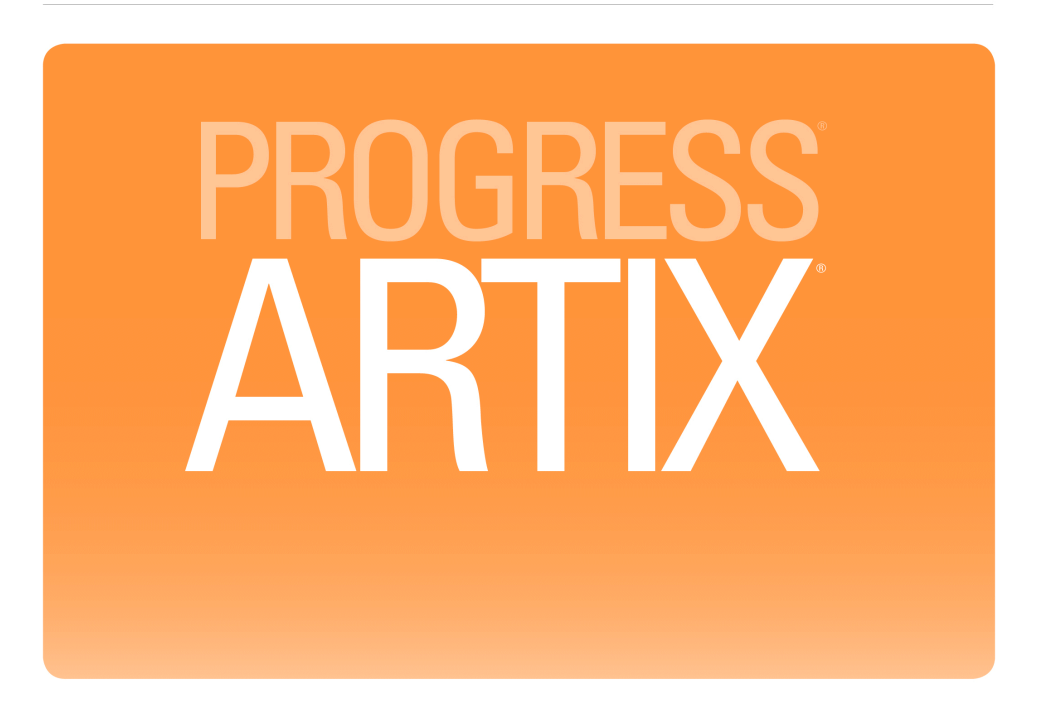

Java Router, Deployment Guide Version 5.6, August 2011

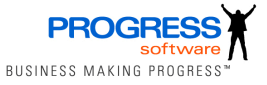

#### **Progress Software**

Publication date 11 Aug 2011 Copyright © 2001-2011 Progress Software Corporation and/or its subsidiaries or affiliates.

#### *Legal Notices*

These materials and all Progress software products are copyrighted and all rights are reserved by Progress Software Corporation. The information in these materials is subject to change without notice, and Progress Software Corporation assumes no responsibility for any errors that may appear therein. The references in these materials to specific platforms supported are subject to change.

Actional, Apama, Artix, Business Empowerment, DataDirect (and design), DataDirect Connect, DataDirect Connect64, DataDirect Technologies, DataDirect XML Converters, DataDirect XQuery, DataXtend, Dynamic Routing Architecture, EdgeXtend, Empowerment Center, Fathom, Fuse Mediation Router, Fuse Message Broker, Fuse Services Framework, IntelliStream, IONA, Making Software Work Together, Mindreef, ObjectStore, OpenEdge, Orbix, PeerDirect, POSSENET, Powered by Progress, PowerTier, Progress, Progress DataXtend, Progress Dynamics, Progress Business Empowerment, Progress Empowerment Center, Progress Empowerment Program, Progress OpenEdge, Progress Profiles, Progress Results, Progress Software Developers Network, Progress Sonic, ProVision, PS Select, Savvion, SequeLink, Shadow, SOAPscope, SOAPStation, Sonic, Sonic ESB, SonicMQ, Sonic Orchestration Server, SpeedScript, Stylus Studio, Technical Empowerment, WebSpeed, Xcalia (and design), and Your Software, Our Technology-Experience the Connection are registered trademarks of Progress Software Corporation or one of its affiliates or subsidiaries in the U.S. and/or other countries. AccelEvent, Apama Dashboard Studio, Apama Event Manager, Apama Event Modeler, Apama Event Store, Apama Risk Firewall, AppsAlive, AppServer, ASPen, ASP-in-a-Box, BusinessEdge, Business Making Progress, Cache-Forward, CloudEdge, DataDirect Spy, DataDirect SupportLink, Fuse, FuseSource, Future Proof, GVAC, High Performance Integration, ObjectStore Inspector, ObjectStore Performance Expert, OpenAccess, Orbacus, Pantero, POSSE, ProDataSet, Progress Arcade, Progress CloudEdge, Progress Control Tower, Progress ESP Event Manager, Progress ESP Event Modeler, Progress Event Engine, Progress RFID, Progress RPM, Progress Software Business Making Progress, PSE Pro, SectorAlliance, SeeThinkAct, Shadow z/Services, Shadow z/Direct, Shadow z/Events, Shadow z/Presentation, Shadow Studio, SmartBrowser, SmartComponent, SmartDataBrowser, SmartDataObjects, SmartDataView, SmartDialog, SmartFolder, SmartFrame, SmartObjects, SmartPanel, SmartQuery, SmartViewer, SmartWindow, Sonic Business Integration Suite, Sonic Process Manager, Sonic Collaboration Server, Sonic Continuous Availability Architecture, Sonic Database Service, Sonic Workbench, Sonic XML Server, The Brains Behind BAM, WebClient, and Who Makes Progress are trademarks or service marks of Progress Software Corporation and/or its subsidiaries or affiliates in the U.S. and other countries. Java is a registered trademark of Oracle and/or its affiliates. Any other marks contained herein may be trademarks of their respective owners.

Third Party Acknowledgements -- See Third Party [Acknowledgements](#page-14-0) on [page](#page-14-0) 15.

#### **Table of Contents**

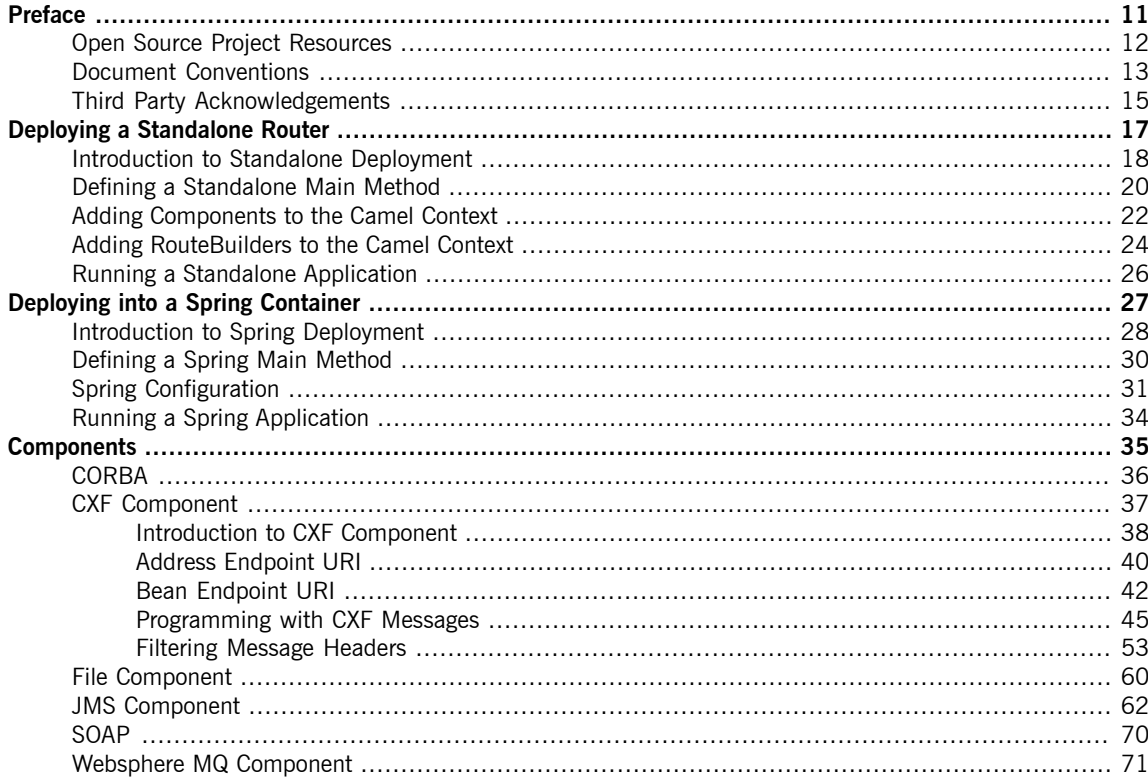

## **List of Figures**

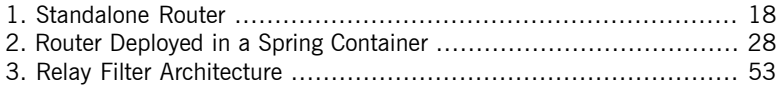

#### **List of Tables**

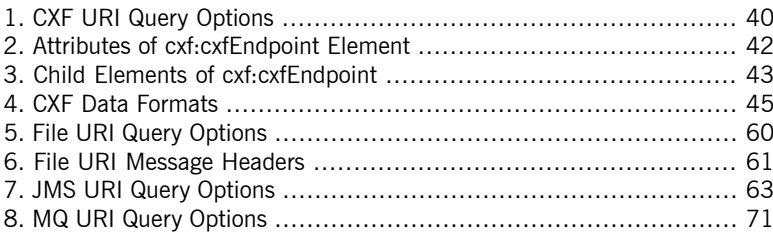

## **List of Examples**

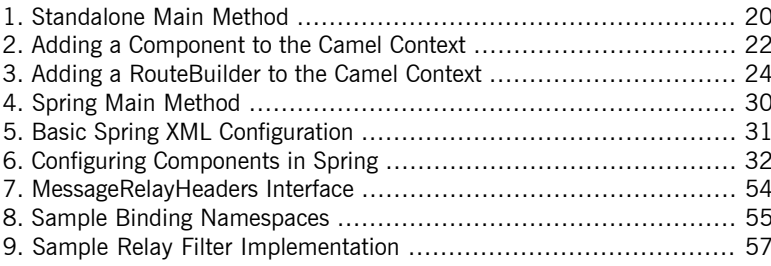

# <span id="page-10-0"></span>**Preface**

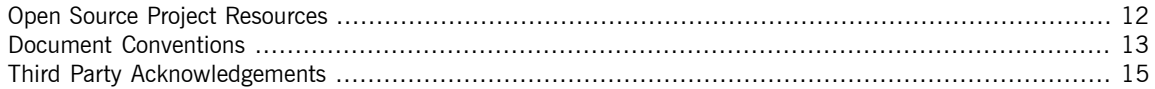

## <span id="page-11-0"></span>**Open Source Project Resources**

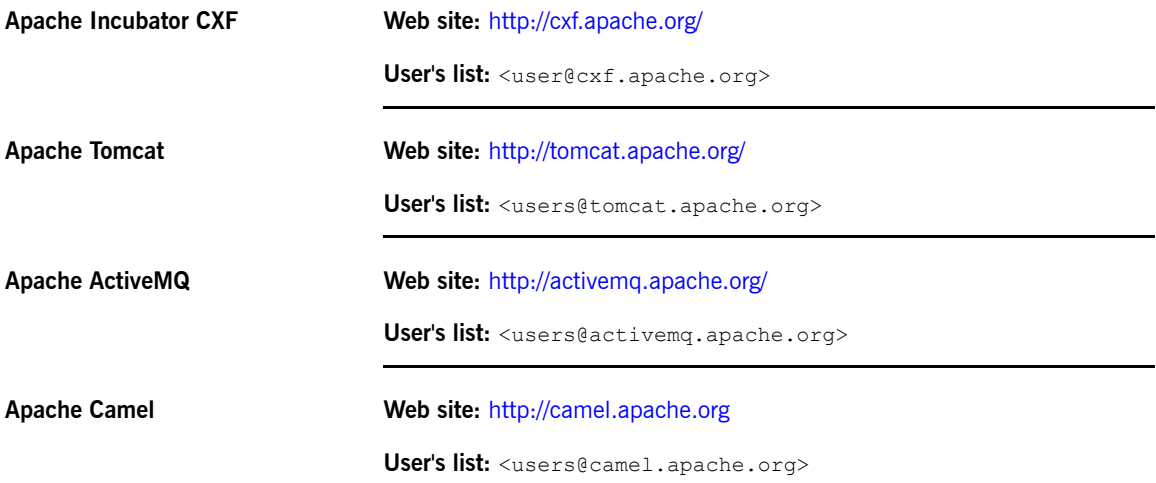

### <span id="page-12-0"></span>**Document Conventions**

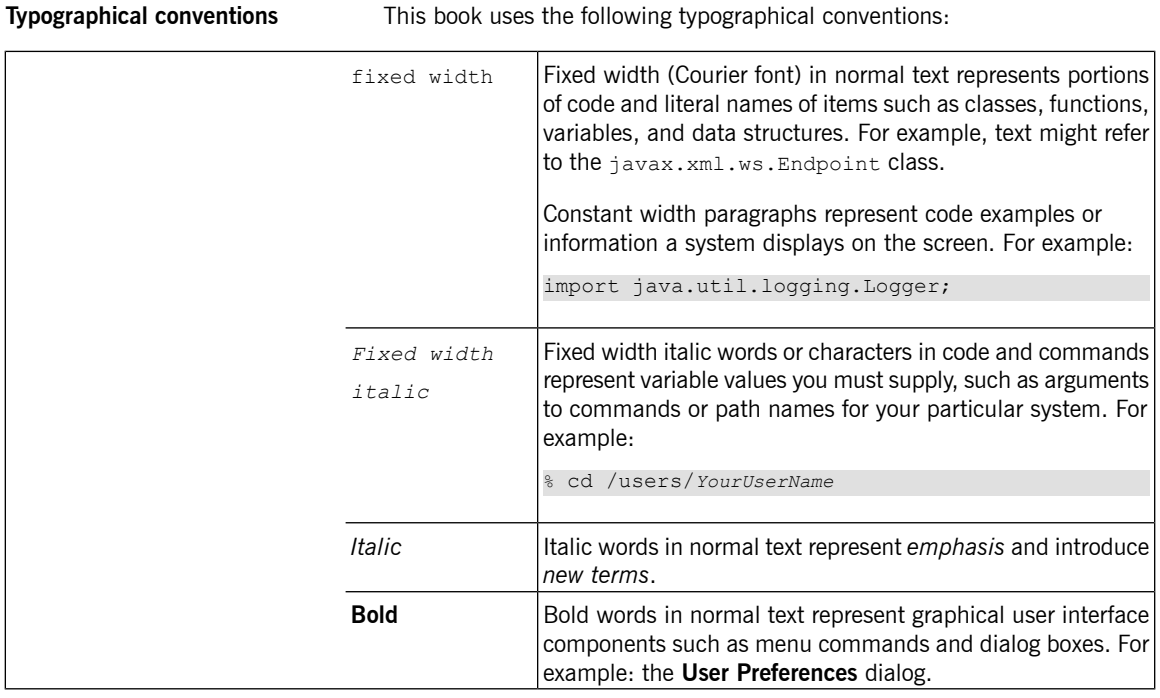

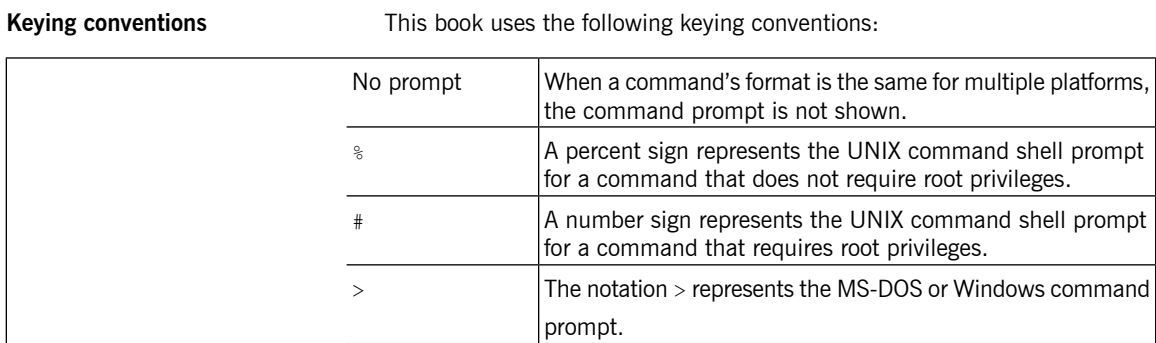

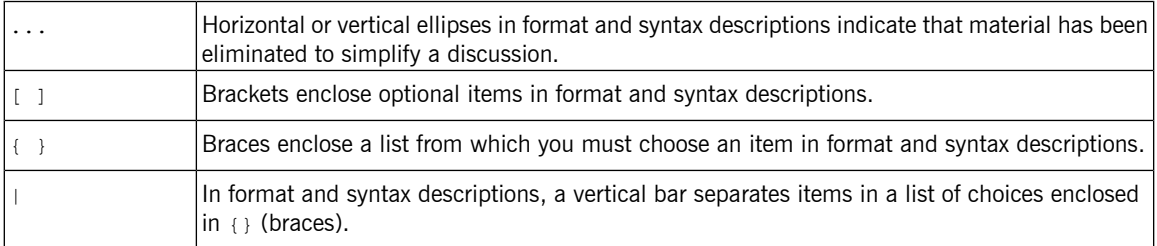

Admonition conventions This book uses the following conventions for admonitions:

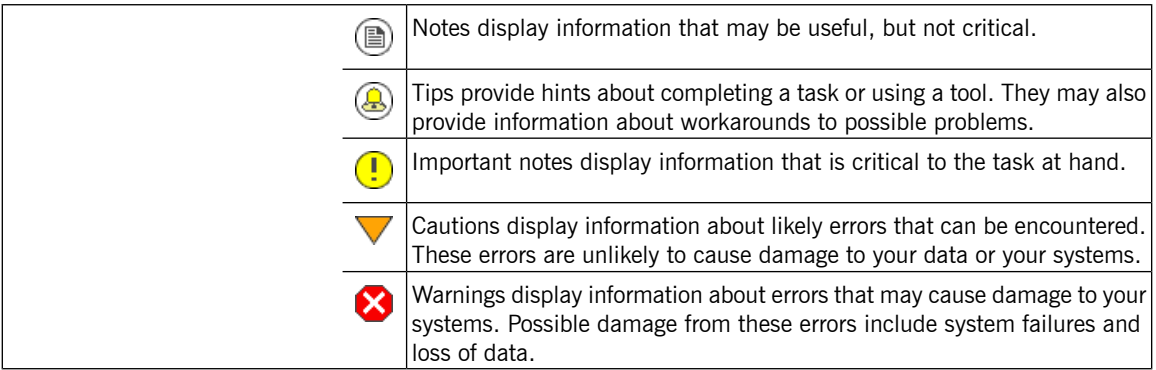

#### **Third Party Acknowledgements**

<span id="page-14-0"></span>Progress Artix ESB v5.6 incorporates Apache Commons Codec v1.2 from The Apache Software Foundation. Such technology is subject to the following terms and conditions: The Apache Software License, Version 1.1 - Copyright (c) 2001-2003 The Apache Software Foundation. All rights reserved. Redistribution and use in source and binary forms, with or without modification, are permitted provided that the following conditions are met: 1. Redistributions of source code must retain the above copyright notice, this list of conditions and the following disclaimer. 2. Redistributions in binary form must reproduce the above copyright notice, this list of conditions and the following disclaimer in the documentation and/or other materials provided with the distribution. 3. The end-user documentation included with the redistribution, if any, must include the following acknowledgement: "This product includes software developed by the Apache Software Foundation (http://www.apache.org/)." Alternately, this acknowledgement may appear in the software itself, if and wherever such third-party acknowledgements normally appear. 4. The names "Apache", "The Jakarta Project", "Commons", and "Apache Software Foundation" must not be used to endorse or promote products derived from this software without prior written permission. For written permission, please contact apache@apache.org. 5. Products derived from this software may not be called "Apache", "Apache" nor may "Apache" appear in their name without prior written permission of the Apache Software Foundation. THIS SOFTWARE IS PROVIDED ``AS IS'' AND ANY EXPRESSED OR IMPLIED WARRANTIES, INCLUDING, BUT NOT LIMITED TO, THE IMPLIED WARRANTIES OF MERCHANTABILITY AND FITNESS FOR A PARTICULAR PURPOSE ARE DISCLAIMED. IN NO EVENT SHALL THE APACHE SOFTWARE FOUNDATION OR ITS CONTRIBUTORS BE LIABLE FOR ANY DIRECT, INDIRECT, INCIDENTAL, SPECIAL, EXEMPLARY, OR CONSEQUENTIAL DAMAGES (INCLUDING, BUT NOT LIMITED TO, PROCUREMENT OF SUBSTITUTE GOODS OR SERVICES; LOSS OF USE, DATA, OR PROFITS; OR BUSINESS INTERRUPTION) HOWEVER CAUSED AND ON ANY THEORY OF LIABILITY, WHETHER IN CONTRACT, STRICT LIABILITY, OR TORT (INCLUDING NEGLIGENCE OR OTHERWISE) ARISING IN ANY WAY OUT OF THE USE OF THIS SOFTWARE, EVEN IF ADVISED OF THE POSSIBILITY OF SUCH DAMAGE.

This software consists of voluntary contributions made by many individuals on behalf of the Apache Software Foundation. For more information on the Apache Software Foundation, please see [http://www.apache.org/.](http://www.apache.org/)

====================================================================

Progress Artix ESB v5.6 incorporates Jcraft JSCH v0.1.44 from Jcraft. Such technology is subject to the following terms and conditions: Copyright (c) 2002-2010 Atsuhiko Yamanaka, JCraft,Inc. All rights reserved. Redistribution and use in source and binary forms, with or without modification, are permitted provided that the following conditions are met: 1. Redistributions of source code must retain the above copyright notice, this list of conditions and the following disclaimer. 2. Redistributions in binary form must reproduce the above copyright notice, this list of conditions and the following disclaimer in the documentation and/or other materials provided with the distribution. 3. The names of the authors may not be used to endorse or promote products derived from this software without specific prior written permission. THIS SOFTWARE IS PROVIDED ``AS IS'' AND ANY EXPRESSED OR IMPLIED WARRANTIES, INCLUDING, BUT NOT LIMITED TO, THE IMPLIED WARRANTIES OF MERCHANTABILITY AND FITNESS FOR A PARTICULAR PURPOSE ARE DISCLAIMED. IN NO EVENT SHALL JCRAFT, INC. OR ANY CONTRIBUTORS TO THIS SOFTWARE BE LIABLE FOR ANY DIRECT, INDIRECT, INCIDENTAL, SPECIAL, EXEMPLARY, OR CONSEQUENTIAL DAMAGES (INCLUDING, BUT NOT LIMITED TO, PROCUREMENT OF SUBSTITUTE GOODS OR SERVICES; LOSS OF USE, DATA, OR PROFITS; OR BUSINESS INTERRUPTION) HOWEVER CAUSED AND ON ANY THEORY OF LIABILITY, WHETHER IN CONTRACT, STRICT LIABILITY, OR TORT (INCLUDING NEGLIGENCE OR OTHERWISE) ARISING IN ANY WAY OUT OF THE USE OF THIS SOFTWARE, EVEN IF ADVISED OF THE POSSIBILITY OF SUCH DAMAGE.

# <span id="page-16-0"></span>**Deploying a Standalone Router**

This chapter describes how to deploy the Java Router in standalone mode. This means that you can deploy the *router independent of any container, but some extra programming steps are required.*

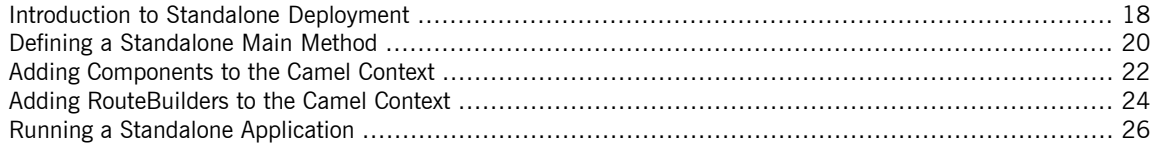

#### <span id="page-17-0"></span>**Introduction to Standalone Deployment**

<span id="page-17-1"></span>**Overview** [Figure](#page-17-1) 1 on [page](#page-17-1) 18 gives an overview of the architecture for a router deployed in standalone mode.

#### *Figure 1. Standalone Router*

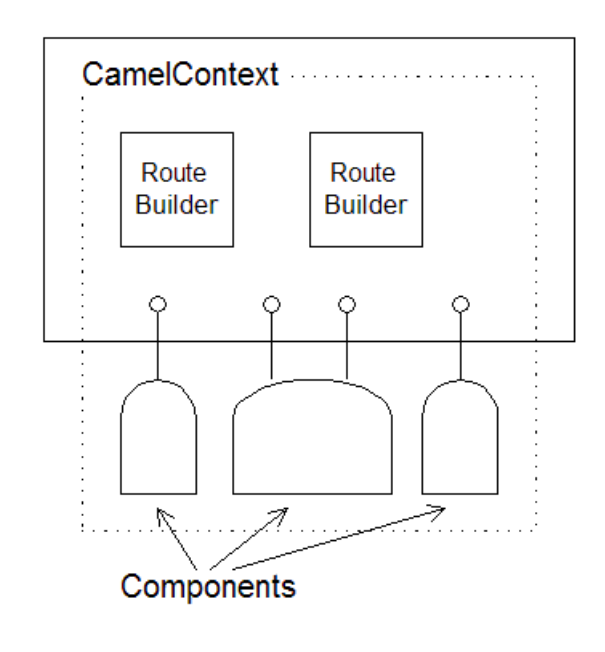

#### **Camel context** The Camel context represents the router service itself. In contrast to most container deployment modes (where the Camel context instance is normally hidden), the standalone deployment requires you to explicitly create and initialize the Camel context in your application code. As part of the initialization procedure, you explicitly create components and route builders and add them to the Camel context. **Components** Components represent connections to particular kinds of destination—for example, a file system, a Web service, a JMS broker, a CORBA service, and so on. In order to read and write messages to and from various destinations,

you need to configure and register components, by adding them to the Camel context.

**RouteBuilders** The RouteBuilder classes represent the core of your router application, because they define the routing rules. In a standalone deployment, you are responsible for managing the lifecycle of RouteBuilder objects. In particular, you must create instances of the route builder objects and register them, by adding them to the Camel context.

### <span id="page-19-0"></span>**Defining a Standalone Main Method**

<span id="page-19-1"></span>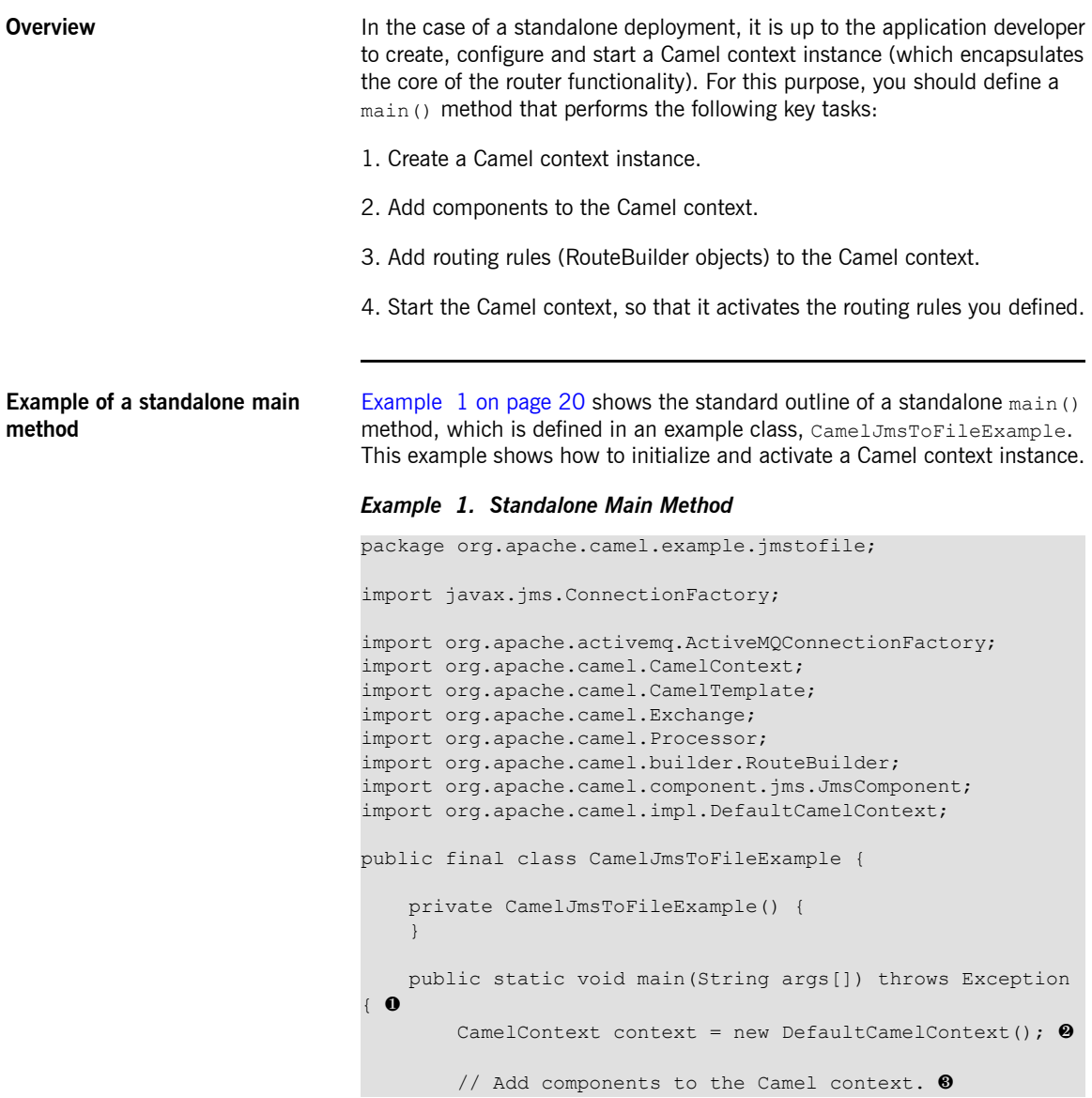

```
// ... (not shown)
   // Add routes to the Camel context. ❹
   // ... (not shown)
   // Start the context.
   context.start(); \theta// End of main thread.
}
```
Where the preceding code can be explained as follows:

}

- **O** Define a static main() method to serve as the entry point for running the standalone router.
- ❷ For a standalone router, you need to instantiate a Camel context explicitly. There is just one implementation of CamelContext currently

available, the DefaultCamelContext class.

- ❸ The first step in initializing the Camel context is to add any components that your need for your routes (see Adding [Components](#page-21-0) to the Camel [Context](#page-21-0) on [page](#page-21-0) 22).
- ❹ The second step in initializing the Camel context is to add one or more RouteBuilder objects (see Adding [RouteBuilders](#page-23-0) to the Camel [Context](#page-23-0) on [page](#page-23-0) 24).
- ❺ The CamelContext.start() method creates a new thread and starts

to process incoming messages using the registered routing rules. If the main thread now exits, the Camel context sub-thread remains active and continues to process messages. Typically, you can stop the router by typing  $ctr1-c$  in the window where you launched the router

application (or by sending a  $k+1$  signal in UNIX). If you want more

control over stopping the router process, you could use the CamelContext.stop() method in combination with an instrumentation library (such as JMX).

### <span id="page-21-0"></span>**Adding Components to the Camel Context**

<span id="page-21-1"></span>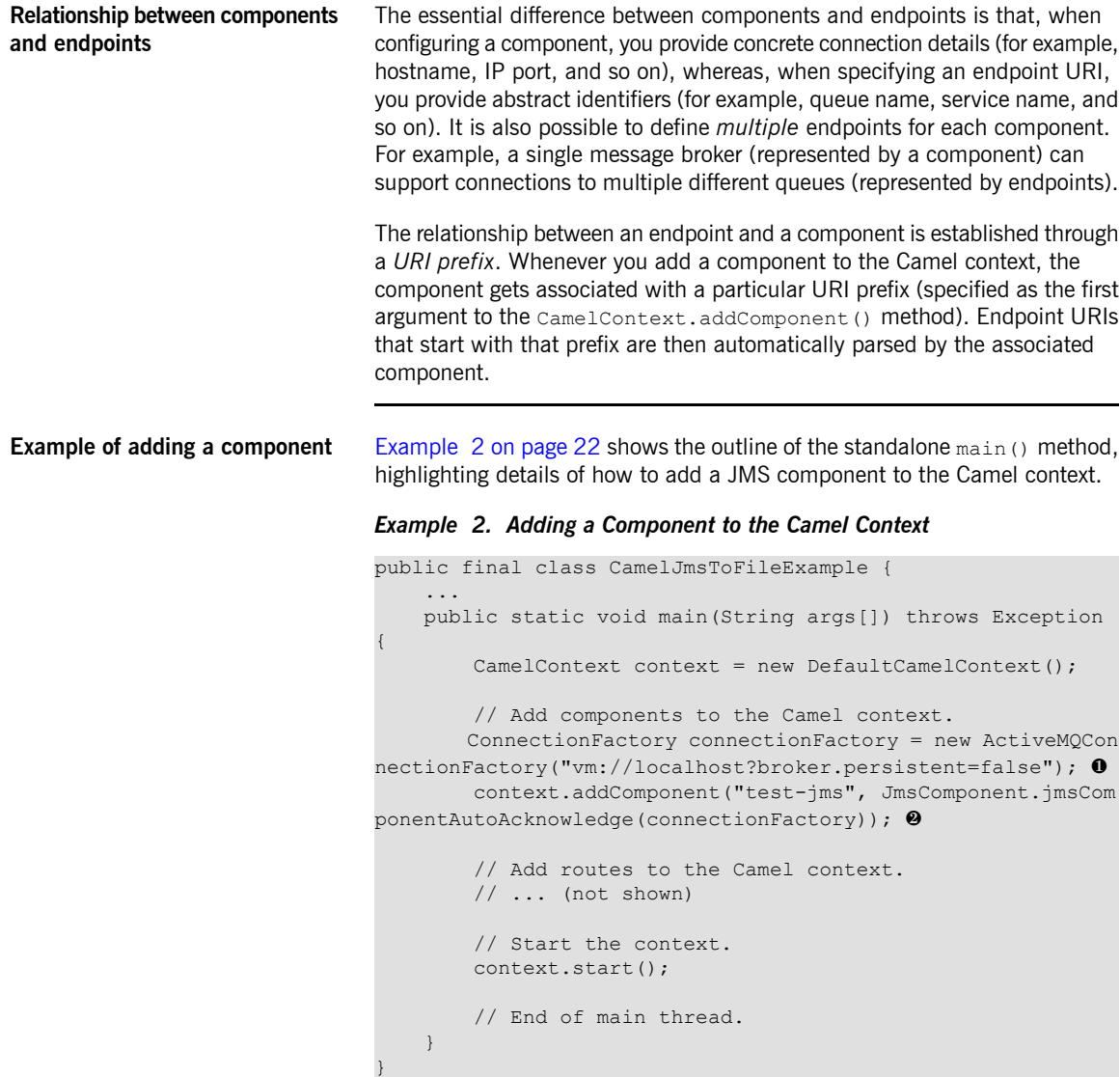

Where the preceding code can be explained as follows:

- ❶ Before you can add a JMS component to the Camel context, you need to create a JMS connection factory (an implementation of javax.jms.ConnectionFactory). In this example, the JMS connection factory is implemented by the FUSE Message Broker class, ActiveMQConnectionFactory. The broker URL, vm://localhost, specifies a broker that is co-located in the same Java Virtual Machine
	- (JVM) as the router. The broker library automatically instantiates the new broker as soon as you try to send a message to it.
- ❷ Add a JMS component named test-jms to the Camel context. This

example uses a JMS componenet with the *auto-acknowledge* option set to true. This implies that messages received from a JMS queue will automatically be acknowledged (receipt confirmed) by the JMS component.

#### <span id="page-23-0"></span>**Adding RouteBuilders to the Camel Context**

#### <span id="page-23-1"></span>**Overview** RouteBuilder objects represent the core of your router application, because they embody the routing rules you want to implement. In the case of a standalone deployment, you have to manage the lifecycle of your RouteBuilder objects explicitly, which involves instantiating the RouteBuilder classes and adding them to the Camel context. **Example of adding a RouteBuilder** [Example](#page-23-1) 3 on [page](#page-23-1) 24 shows the outline of the standalone main() method, highlighting details of how to add a RouteBuilder object to the Camel context. *Example 3. Adding a RouteBuilder to the Camel Context* package org.apache.camel.example.jmstofile; ... public class JmsToFileRoute extends RouteBuilder { ❶ public void configure() { from("test-jms:queue:test.queue").to("file://test"); ❷ // set up a listener on the file component from("file://test").process(new Processor() { ❸ public void process(Exchange e) { System.out.println("Received exchange: " + e.getIn()); } }); } } public final class CamelJmsToFileExample { ... public static void main(String args[]) throws Exception { CamelContext context = new DefaultCamelContext(); // Add components to the Camel context. // ... (not shown) // Add routes to the Camel context. context.addRoutes(new JmsToFileRoute());  $\bullet$ // Start the context. context.start();

// End of main thread. }

}

Where the preceding code can be explained as follows:

❶ Define a class that inherits from org.apache.camel.builder.RouteBuilder in order to define your

routing rules. If required, you can define multiple RouteBuilder classes.

- ❷ The first route implements a hop from a JMS queue to the file system. That is, messages are read from the JMS queue, test.queue, and then written to files in the test directory. The JMS endpoint, which has a URI prefixed by test-jms, uses the JMS component registered in [Example](#page-21-1) 2 on [page](#page-21-1) 22.
- ❸ The second route reads (and deletes) the messages from the test directory and displays the messages in the console window. To display the messages, the route implements a custom processor (implemented inline). See for more details about implementing custom processors.
- ❹ Call the CamelContext.addRoutes() method to add a RouteBuilder object to the Camel context.

## <span id="page-25-0"></span>**Running a Standalone Application**

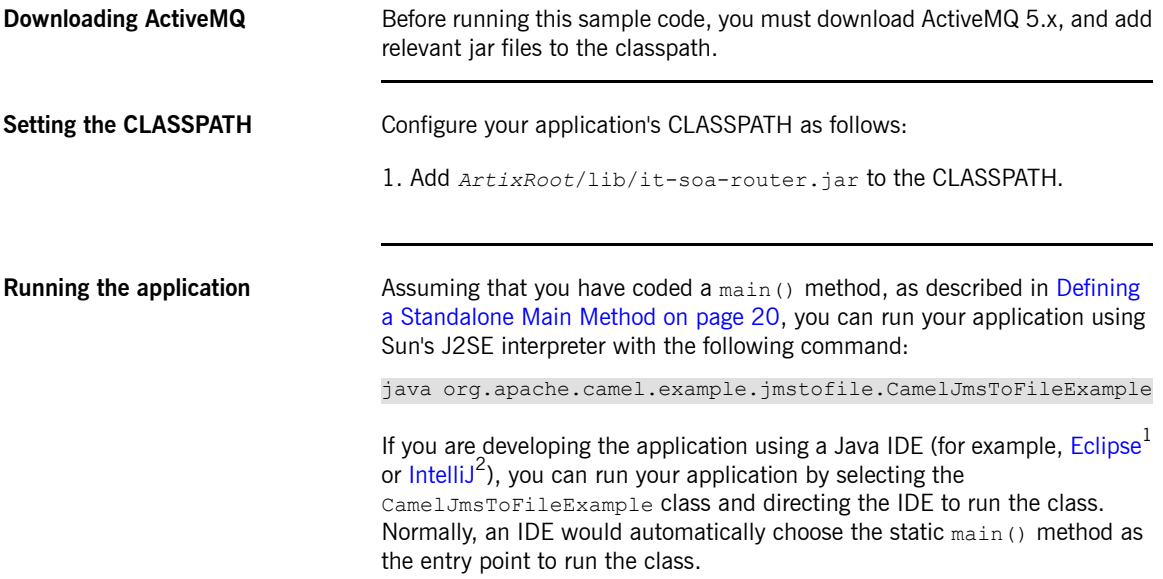

 $^{\rm 1}$  <http://www.eclipse.org/><br><sup>2</sup> <http://www.jetbrains.com/idea/>

# <span id="page-26-0"></span>**Deploying into a Spring Container**

This chapter describes how to deploy the Java Router into a Spring container. A notable feature of the Spring *container deployment is that it enables you to specify routing rules in an XML configuration file.*

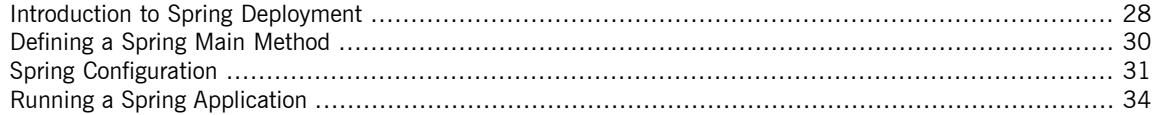

### <span id="page-27-0"></span>**Introduction to Spring Deployment**

<span id="page-27-1"></span>**Overview** [Figure](#page-27-1) 2 on [page](#page-27-1) 28 gives an overview of the architecture for a router deployed into a Spring container.

*Figure 2. Router Deployed in a Spring Container*

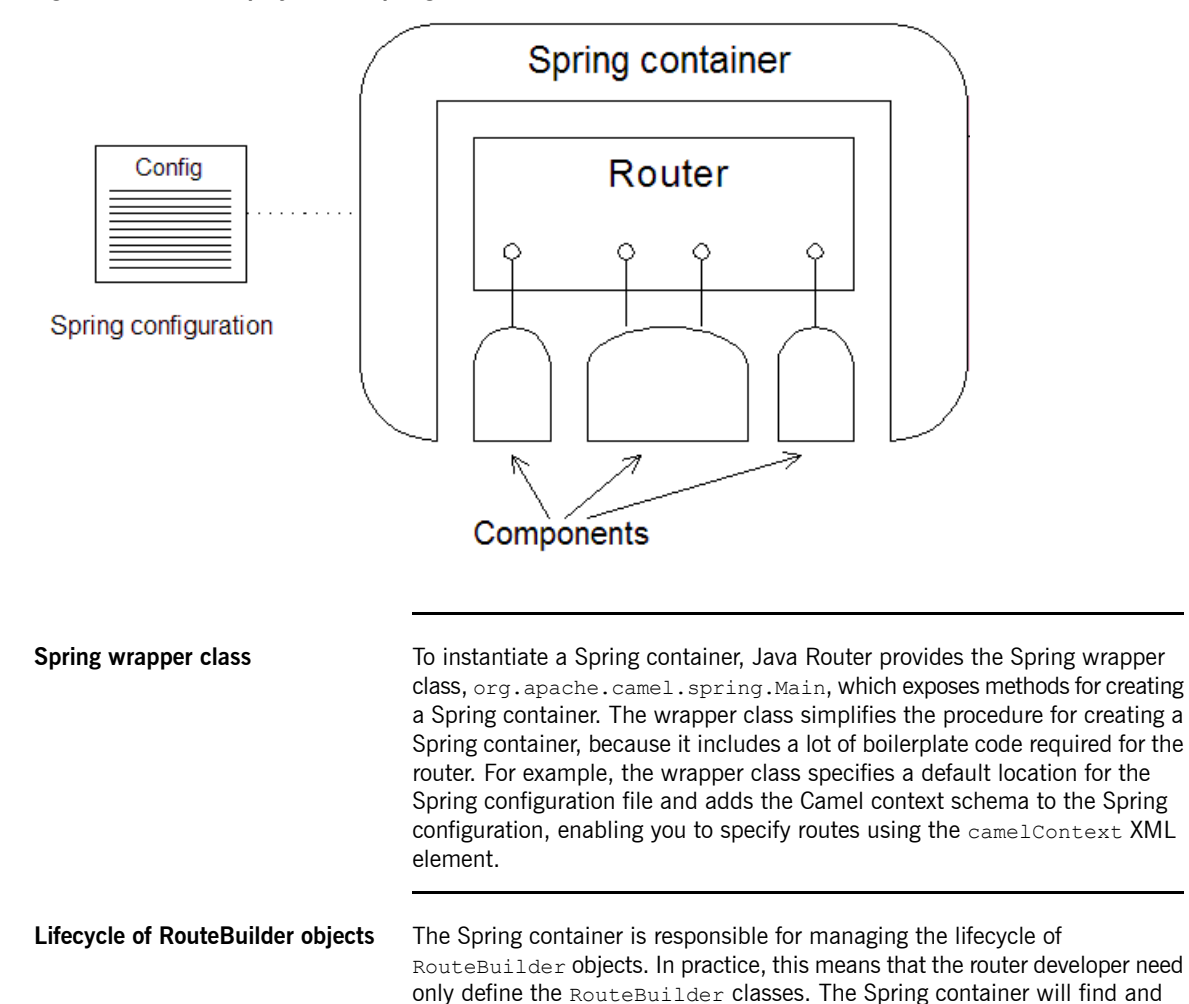

instantiate the RouteBuilder objects after it starts up (see [Spring](#page-30-0) [Configuration](#page-30-0) on [page](#page-30-0) 31).

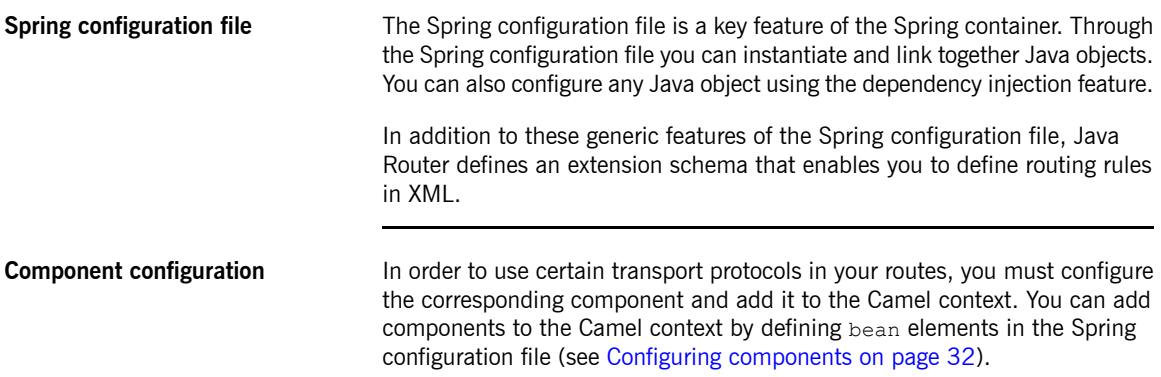

### <span id="page-29-0"></span>**Defining a Spring Main Method**

<span id="page-29-1"></span>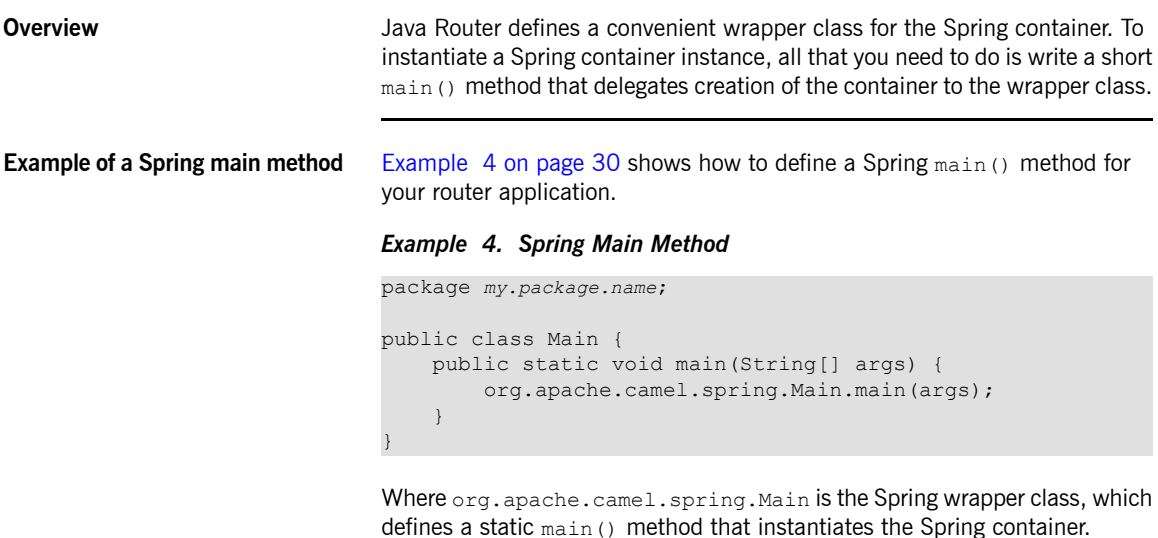

**Spring options**

## <span id="page-30-0"></span>**Spring Configuration**

<span id="page-30-1"></span>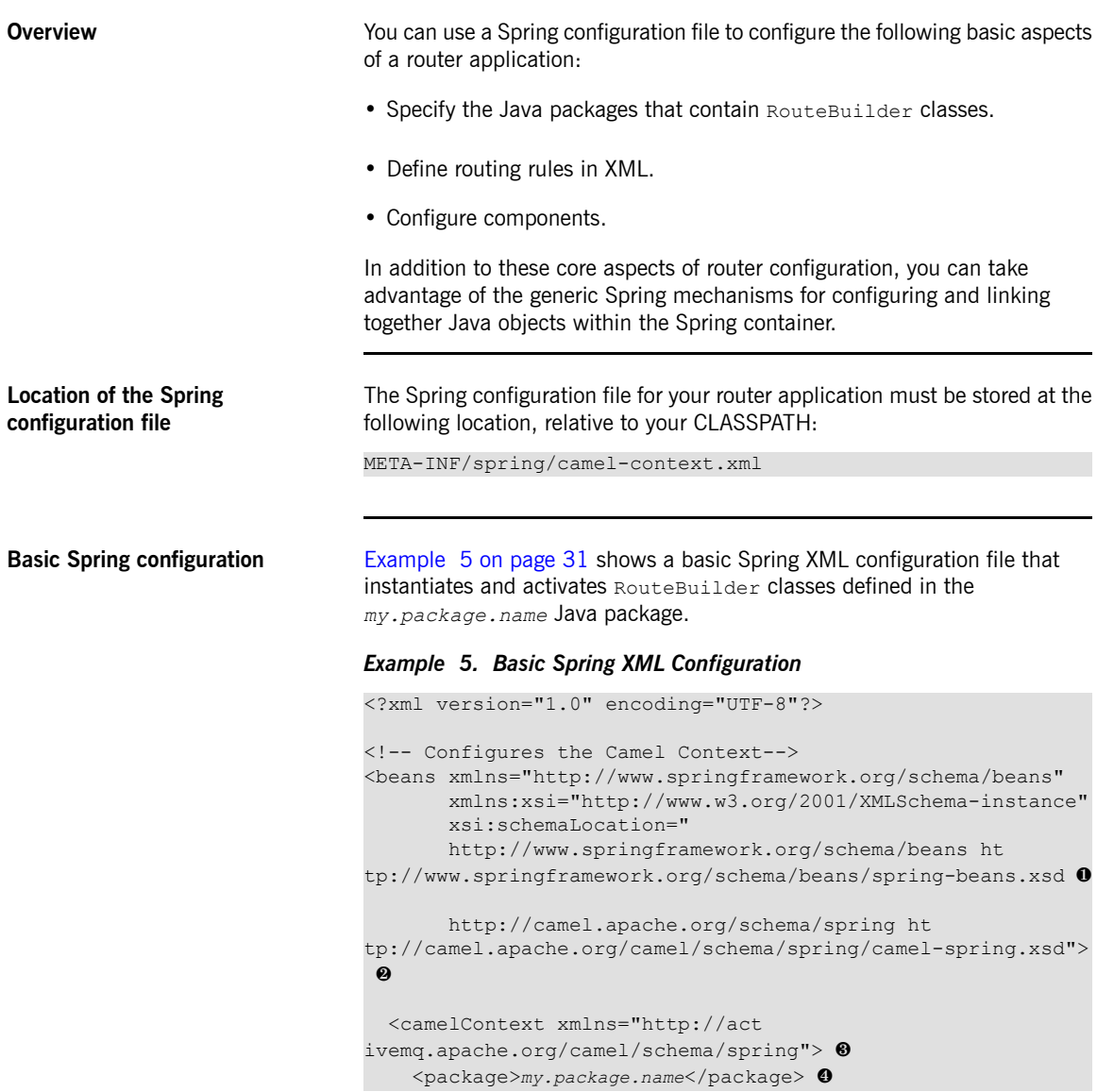

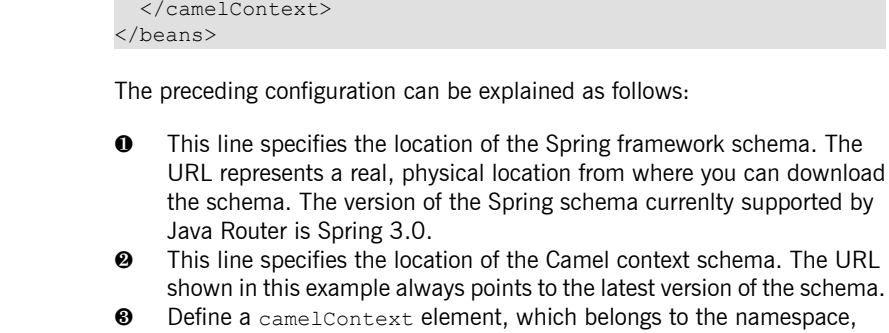

http://camel.apache.org/schema/spring.

<span id="page-31-1"></span>❹ Use the package element to specify one or more Java package names.

As it starts up, the Spring wrapper automatically instantiates and activates any RouteBuilder classes that it finds in the specified packages.

**Configuring components** To configure router components, use the generic Spring bean configuration mechanism (which implements a *dependency injection* configuration pattern). That is, you define a Spring bean element to create a component instance, where the class attribute specifies the full class name of the relevant Java Router component. Bean properties on the component class can then be set using the Spring properties element. Using the dependency injection mechanism, you can determine what properties you can set by consulting the JavaDoc for the relevant component.

> <span id="page-31-0"></span>[Example](#page-31-0) 6 on [page](#page-31-0) 32 shows how to configure a JMS component using Spring configuration. This component configuration enables you to access endpoints of the format jms:[queue|topic]:*QueueOrTopicName* in your routing rules.

#### *Example 6. Configuring Components in Spring*

```
<?xml version="1.0" encoding="UTF-8"?>
<beans ... >
 <camelContext useJmx="true" xmlns="ht
tp://camel.apache.org/schema/spring">
   <!-- Java packages (not shown) ... -->
 </camelContext>
 <!-- Configure the default ActiveMQ broker URL -->
```

```
<bean id="jms" class="org.apache.camel.component.jms.JmsCom
ponent"> 0
   <property name="connectionFactory"> ❷
     <bean class="org.apache.activemq.ActiveMQConnectionFact
ory"> ❸
        <property name="brokerURL" value="vm://local
host?broker.persistent=false&broker.useJmx=false"/> 0
      </bean>
   </property>
 </bean>
</beans>
```
Where the preceding configuration can be explained as follows:

- **O** Use the class attribute to specify the name of the component class—in this example, we are configuring the JMS component class, JmsComponent. The id attribute specifies the prefix to use for JMS endpoint URIs. For example, with the  $\pm d$  equal to  $\pm m$  you can connect to an endpoint like  $\frac{1}{1}$ ms: queue: FOO. BAR in your application code.
- ❷ When you set the property named, connectionFactory, Spring implicitly calls the JmsComponent.setConnectionFactory() method to initialize the JMS component at run time.
- ❸ The connection factory property is initialized to be an instance of ActiveMQConnectionFactory (that is, an instance of a FUSE Message Broker message queue).
- ❹ When you set the brokerURL property on

ActiveMQConnectionFactory, Spring implicitly calls the

setBrokerURL() method on the connection factory instance. In this

example, the broker URL,  $vm$ ://localhost, specifies a broker that is

co-located in the same Java Virtual Machine (JVM) as the router.The broker library automatically instantiates the new broker as soon as you try to send a message to it.

For more details about configuring components in Spring, (see *[Components](#page-34-0)* on [page](#page-34-0) 35)

## <span id="page-33-0"></span>**Running a Spring Application**

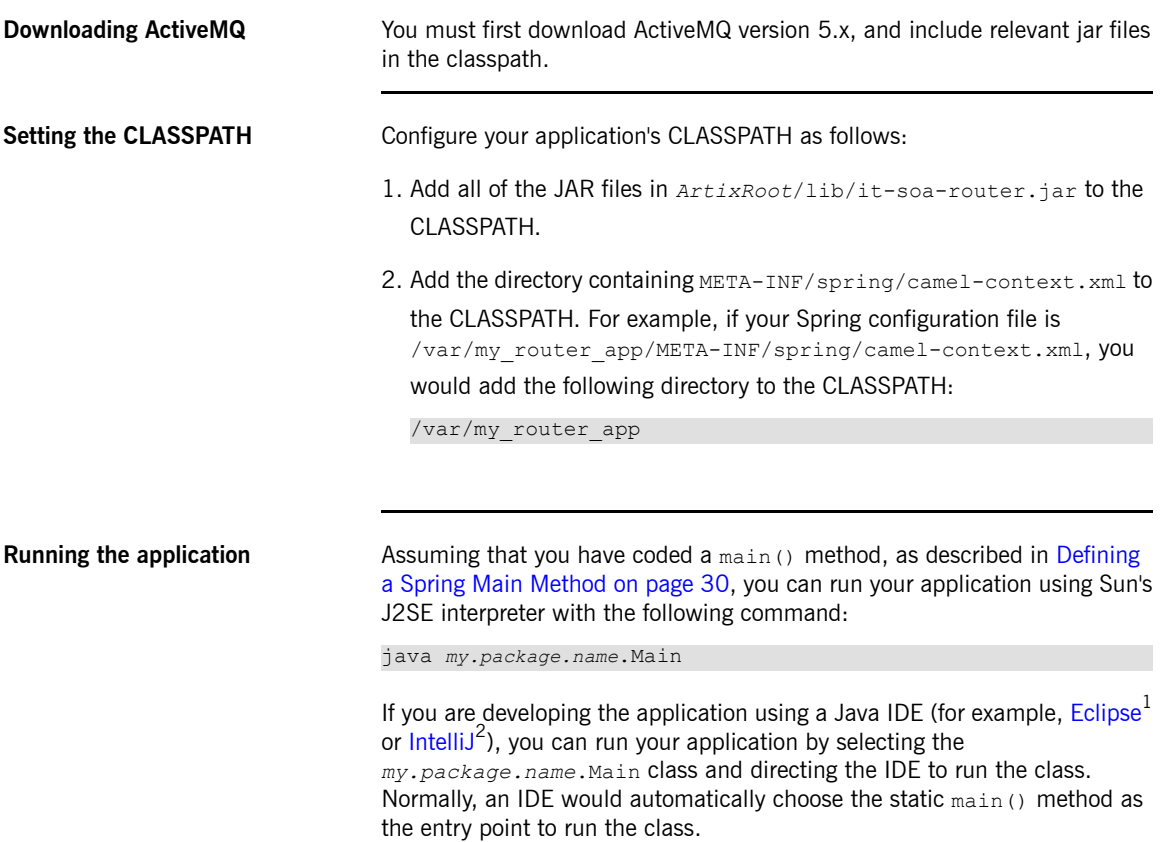

 $^{\rm 1}$  <http://www.eclipse.org/><br><sup>2</sup> <http://www.jetbrains.com/idea/>

# <span id="page-34-0"></span>**Components**

In Java Router, a component is essentially an integration plug-in, which can be used to enable integration with different kinds of protocol, containers, databases, and so on. By adding a component to your Camel context, you gain access to a particular type of endpoint, which can then be used as the sources and targets of your routes. *This reference chapter provides an overview of the components available in Java Router.*

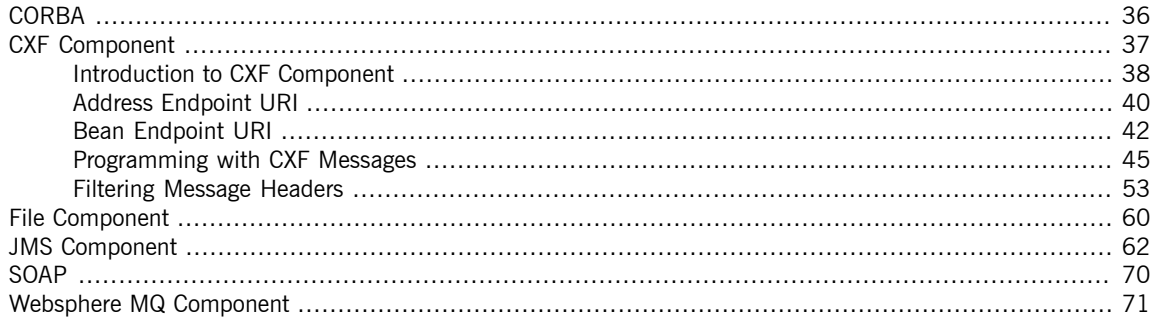

**Components** 

### <span id="page-35-0"></span>**CORBA**

**Overview** The CORBA protocol does not have a dedicated component. It is supported through the CXF component—see CXF [Component](#page-36-0) on [page](#page-36-0) 37.
# <span id="page-36-0"></span>**CXF Component**

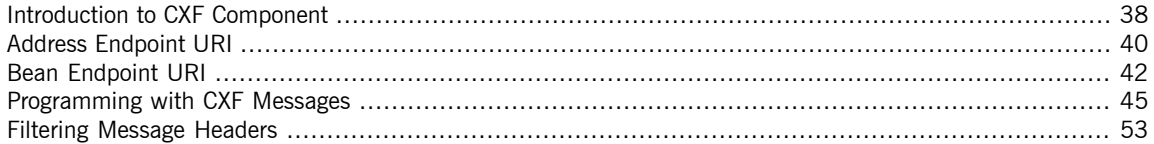

## **Introduction to CXF Component**

**Overview** The CXF component enables you to access endpoints using the [Apache](http://incubator.apache.org/cxf/) CXF<sup>1</sup> open services framework (primarily Web services). Because CXF has support for multiple different protocols, you can use a CXF component to access many different kinds of service. For example, CXF supports the following bindings (message encodings):

- <span id="page-37-0"></span>• SOAP 1.1.
- SOAP 1.2
- CORBA

And CXF supports the following transports:

- HTTP
- RESTful HTTP
- IIOP (transport for CORBA only)
- JMS
- WebSphere MQ

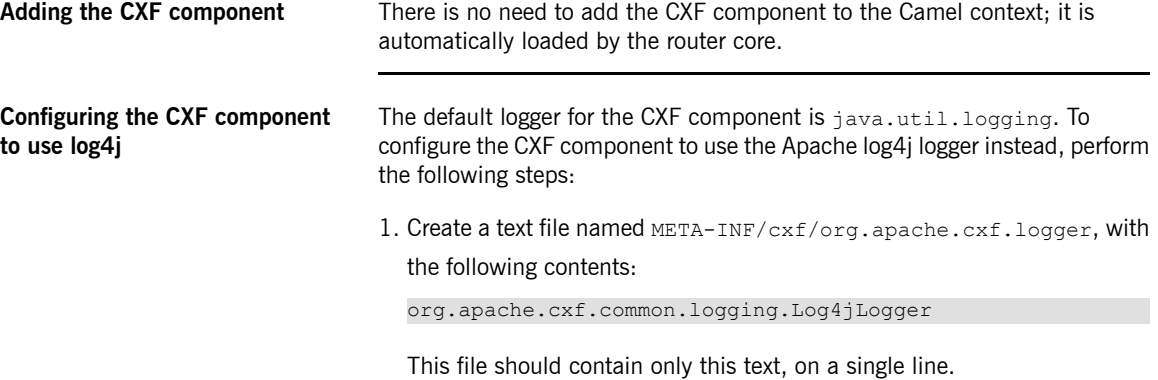

<sup>1</sup> <http://incubator.apache.org/cxf/>

2. Add the file to your Classpath, taking care that it precedes the  $\mathtt{camel-cxf}$ JAR file.

**Endpoint URI format** There are two different URI formats supported by the CXF component, as follows:

- Address [Endpoint](#page-39-0) URI on [page](#page-39-0) 40.
- Bean [Endpoint](#page-41-0) URI on [page](#page-41-0) 42.

## **Address Endpoint URI**

**Endpoint URI format** The CXF address endpoint URI conforms to the following format:

<span id="page-39-0"></span>cxf://*Address*[?*QueryOptions*]

Where *Address* is the physical address of the endpoint, whose format is binding/transport specific (for example, the HTTP URL format, http://, for SOAP/HTTP or the corbaloc format, corbaloc:iiop:, for CORBA/IIOP). You can optionally add a list of query options, ?*QueryOptions*, in the following format:

?*Option*=*Value*&*Option*=*Value*&*Option*=*Value*...

<span id="page-39-1"></span>**URI query options** The CXF URI supports the query options described in [Table](#page-39-1) 1 on [page](#page-39-1) 40.

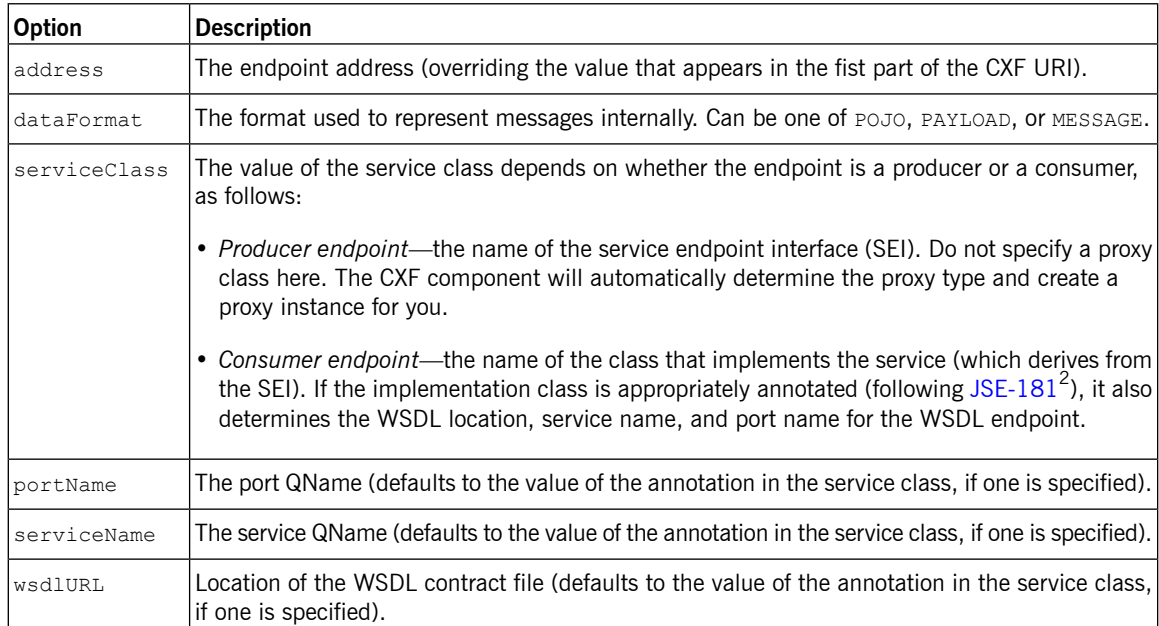

### *Table 1. CXF URI Query Options*

 $^2$  <http://jcp.org/en/jsr/detail?id=181>

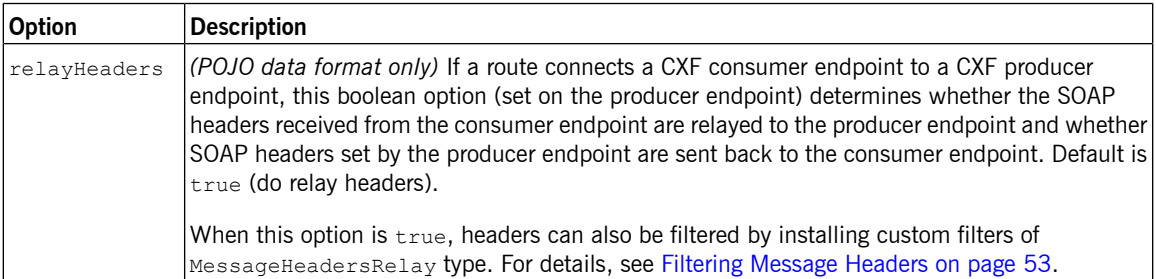

## **Bean Endpoint URI**

**Endpoint URI format** The CXF bean endpoint URI conforms to the following format:

<span id="page-41-0"></span>cxf:bean:*BeanID*[?*QueryOptions*]

*BeanID* is the ID of a CXF endpoint bean that is registered in the Spring bean registry. To create the associated CXF endpoint bean, add a  $cxf:cxffndpoint$ element to your Spring configuration, as follows:

```
<beans xmlns="http://www.springframework.org/schema/beans"
      xmlns:xsi="http://www.w3.org/2001/XMLSchema-instance"
      xmlns:cxf="http://camel.apache.org//schema/cxf"
       ...>
    ...
   <cxf:cxfEndpoint id="BeanID"
       serviceClass="serviceClassName"
       address="https://localhost:58001/GreeterService/Basi
cAuthPort"
       wsdlURL="WsdlLocation"
       endpointName="ns:portName"
       serviceName="ns:serviceName"
       xmlns:ns="XmlNamespace">
    </cxf:cxfEndpoint>
    ...
</beans>
```
You can optionally add a list of query options, ?*QueryOptions*—see [Table](#page-39-1) 1 on [page](#page-39-1) 40 for a list of available options.

**cxfEndpoint attributes** The cxf:cxfEndpoint element supports the following attributes:

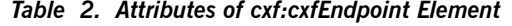

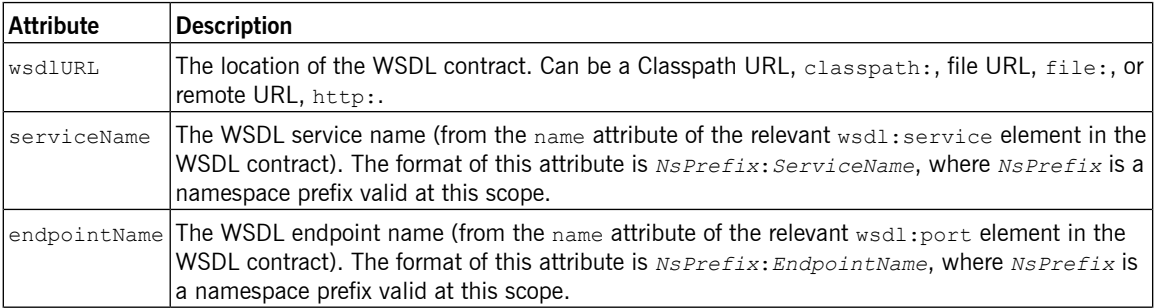

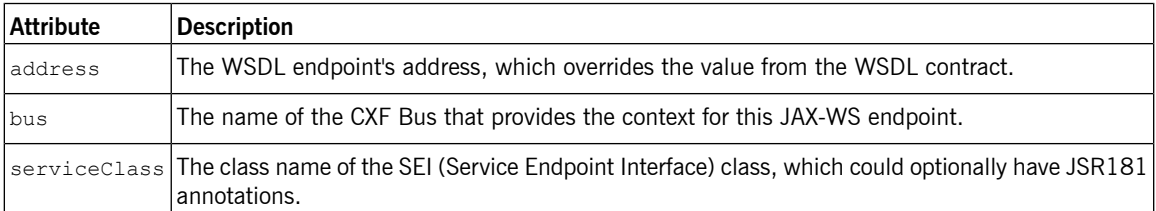

**cxfEndpoint child elements** The cxf:cxfEndpoint element can optionally contain the following child elements:

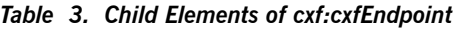

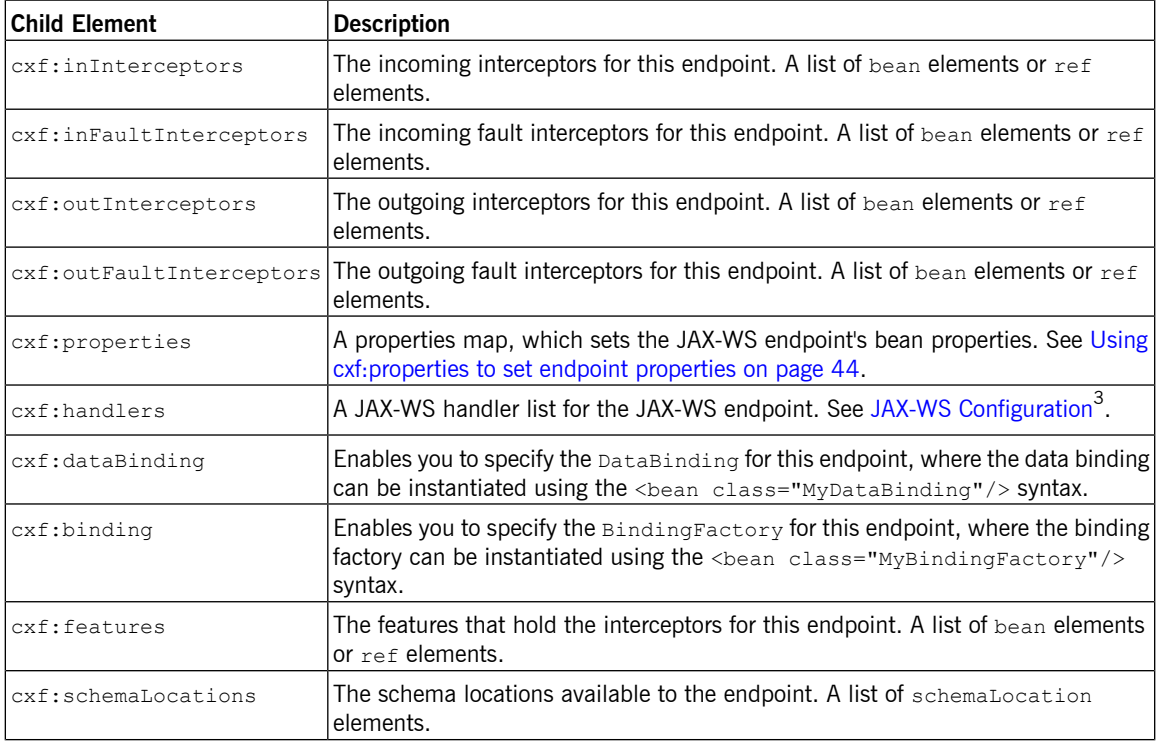

<sup>&</sup>lt;sup>3</sup> <http://cwiki.apache.org/CXF20DOC/jax-ws-configuration.html>

### **Components**

<span id="page-43-0"></span>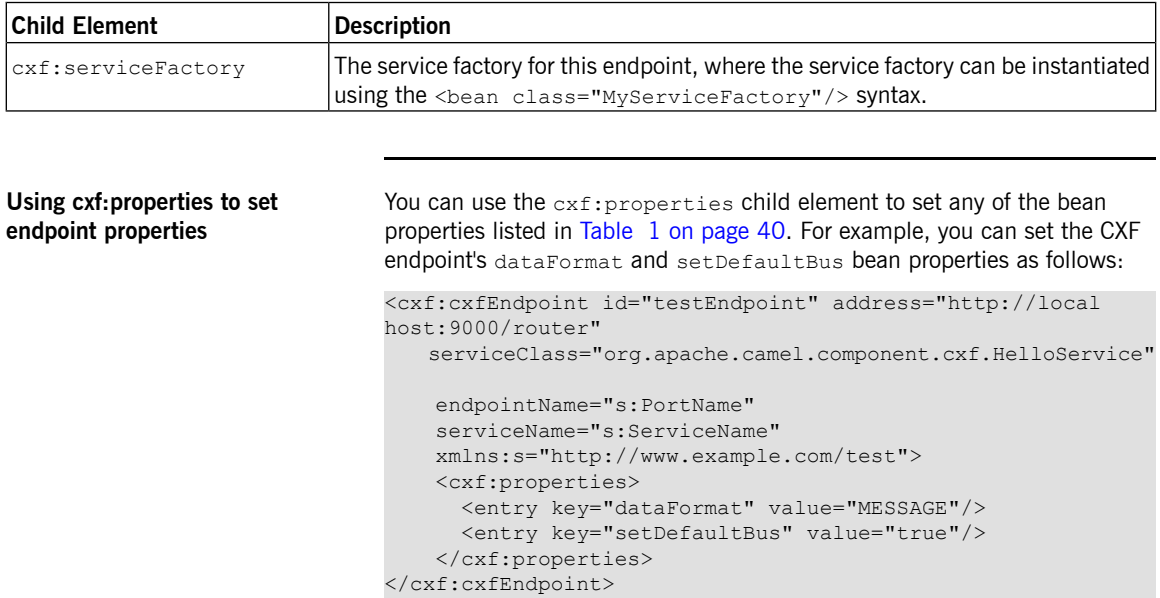

## **Programming with CXF Messages**

**Overview** A CXF endpoint allows you to select different data formats for the propagated messages, as shown in [Table](#page-44-1) 4 on [page](#page-44-1) 45. This subsection describes how to access or modify the different data formats in CXF messages.

| Data Format Description |                                                                                                    |
|-------------------------|----------------------------------------------------------------------------------------------------|
| POJO                    | With the plain old Java object (POJO) format, the message<br>body contains a list of the Java parameters to the method<br>being invoked on the target server. The type of the POJO<br>message body is<br>org.apache.cxf.message.MessageContentsList. |
| PAYLOAD                 | The message body contains the contents of the $\frac{1}{100}$ soap: body<br>element after message configuration in the CXF endpoint is<br>applied. The type of the PAYLOAD message body is<br>List <org.w3c.dom.element>.</org.w3c.dom.element>      |
| MESSAGE                 | The message body contains the raw message that is received<br>from the transport layer. The type of the MESSAGE message<br>body is InputStream.                                                                                                    |

<span id="page-44-1"></span><span id="page-44-0"></span>*Table 4. CXF Data Formats*

**How the data format affects CXF interceptors** The choice of data format causes CXF interceptors in certain phases to be skipped. This is unavoidable, for technical reasons. Some CXF interceptor phases are logically incompatible with certain data formats. The choice of data format affects CXF interceptor phases as follows:

- POJO—All CXF interceptor phases are processed as normal.
- PAYLOAD—CXF interceptor phases are processed, *except* for the following phases:
	- *In phases*—UNMARSHAL, PRE\_LOGICAL, PRE\_LOGICAL\_ENDING, POST\_LOGICAL, POST\_LOGICAL\_ENDING, PRE\_INVOKE.
	- *Out phases*—MARSHAL, MARSHAL\_ENDING, PRE\_LOGICAL, PRE LOGICAL ENDING, POST LOGICAL, POST LOGICAL ENDING.

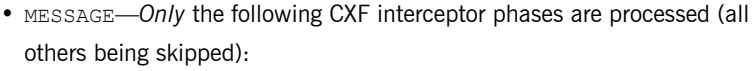

- *In phases*—RECEIVE, USER\_STREAM, INVOKE, POST\_INVOKE.
- *Out phases*—PREPARE\_SEND, PREPARE\_SEND\_ENDING, USER\_STREAM, WRITE, SEND.

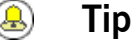

For optimum efficiency, select the lowest level data format compatible with the kind of processing you need to perform. The data formats can be ranked in order of efficiency (starting with the most efficient), as follows: MESSAGE, PAYLOAD, POJO.

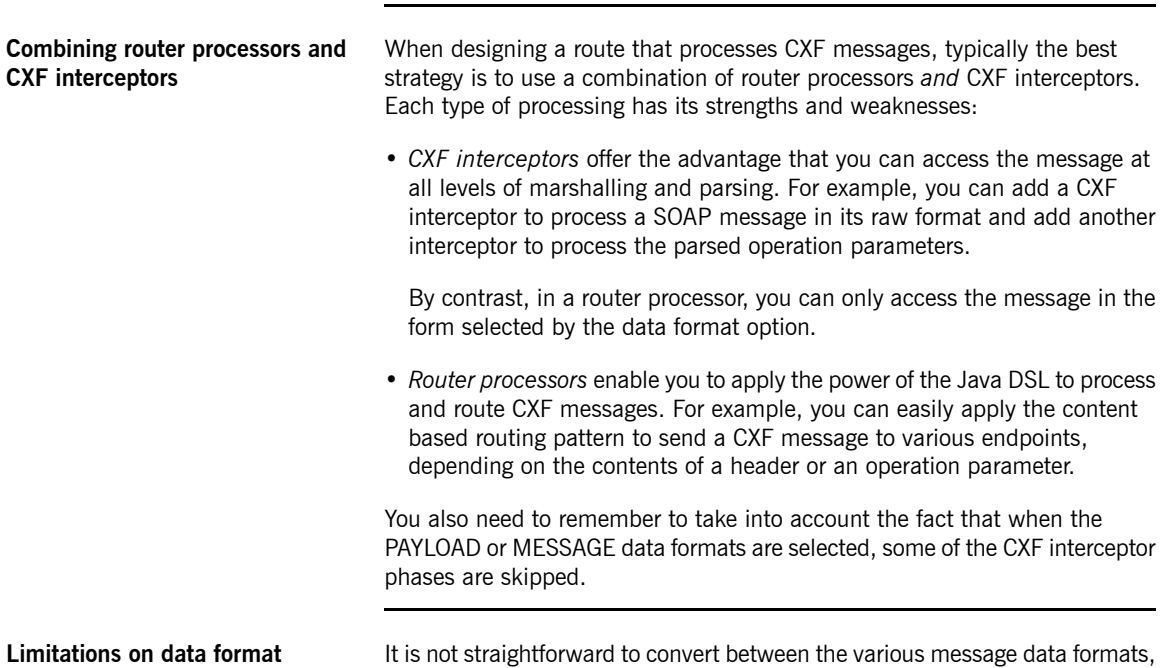

**conversions**

It is not straightforward to convert between the various message data formats, POJO, PAYLOAD, and MESSAGE, and automatic type conversions between the data formats are not supported. It is relatively easy, however, to convert the MESSAGE data format into an XML document, which can then be

processed in a similar manner to the PAYLOAD data format. For example, given an exchange instance, exchange, that originates from a CXF endpoint:

```
// Java
                               import org.apache.camel.component.cxf.CxfMessage;
                               ...
                               CxfMessage cxfMessage = (CxfMessage) exchange.getIn();org.w3c.dom.Node document = cxfMessage.getMessage().getCon
                               tent(org.w3c.dom.Node.class);
Identifying the data format The easiest way to check the data format in a processor is to look up the
                               CxfConstants.DATA_FORMAT_PROPERTY property on the exchange. For
                               example, given an exchange instance, exchange, that originates from a CXF
                               endpoint:
                               // Java
                               import org.apache.camel.component.cxf.CxfConstants;
                               ...
                               String dataFormat = exchange.getProperty(CxfCon
                               stants.DATA_FORMAT_PROPERTY).toString();
                               The returned data format can have one of the values: POJO, PAYLOAD, or
                               MESSAGE.
Accessing a message in POJO
data format
                               invoker<sup>4</sup>. The message header
                               has a CxfConstants. OPERATION NAME property, which contains the name
                               of the operation to invoke, and the message body is a list of the SEI method
                               parameters. The following example shows how to access the contents of a
                               POJO message in the implementation of a Processor.
                               // Java
                               public class PersonProcessor implements Processor {
                                   private static final transient Log LOG = LogFactory.get
                               Log(PersonProcessor.class);
                                   public void process(Exchange exchange) throws Exception
                               {
                                        LOG.info("processing exchange in camel");
                                        BindingOperationInfo boi = (BindingOperationInfo)ex
                               change.getProperty(BindingOperationInfo.class.toString());
                                        if (boi != null) {
```
<sup>4</sup> <http://cwiki.apache.org/CXF20DOC/invokers.html>

```
LOG.info("boi.isUnwrapped" + boi.isUnwrapped());
        }
      // Get the parameters list which element is the holder.
       MessageContentsList msgList = (MessageContentsList)ex
change.getIn().getBody();
       Holder<String> personId = (Holder<String>)msg
List.get(0);
       Holder<String> ssn = (Holder<String>)msgList.get(1);
       Holder<String> name = (Holder<String>)msgList.get(2);
       if (personId.value == null || personId.value.length()
== 0) {
           LOG.info("person id 123, so throwing exception");
           // Try to throw out the soap fault message
           org.apache.camel.wsdl_first.types.UnknownPerson
Fault personFault =
               new org.apache.camel.wsdl_first.types.Unknown
PersonFault();
           personFault.setPersonId("");
           org.apache.camel.wsdl_first.UnknownPersonFault
fault =
              new org.apache.camel.wsdl_first.UnknownPerson
Fault("Get the null value of person name", personFault);
           // Since camel has its own exception handler
framework, we can't throw the exception to trigger it
           // We just set the fault message in the exchange
for camel-cxf component handling
           exchange.getFault().setBody(fault);
        }
       name.value = "Bonjour";
       ssn.value = "123";
       LOG.info("setting Bonjour as the response");
       // Set the response message, first element is the re
turn value of the operation,
       // the others are the holders of method parameters
      exchange.getOut().setBody(new Object[] {null, personId,
ssn, name});
   }
```
## **Creating a message in POJO data format**

}

To create a message in POJO data format, first specify the operation name in the CxfConstants. OPERATION NAME message header. Next, add the method parameters to a list and set the message with this parameter list. The response message's body is of MessageContentsList type. For example:

```
// Java
Exchange senderExchange = new DefaultExchange(context, Exchange
Pattern.InOut);
final List<String> params = new ArrayList<String>();
// Prepare the request message for the camel-cxf procedure
params.add(TEST_MESSAGE);
senderExchange.getIn().setBody(params);
senderExchange.getIn().setHeader(CxfConstants.OPERATION_NAME,
ECHO OPERATION) ;
Exchange exchange = template.send("direct:EndpointA", sender
Exchange) ;
org.apache.camel.Message out = exchange.getOut();
// The response message's body is an MessageContentsList which
first element is the return value of the operation,
// If there are some holder parameters, the holder parameter
will be filled in the reset of List.
// The result will be extract from the MessageContentsList
with the String class type
MessageContentsList result = (MessageContentsList)out.get
Body();
LOG.info("Received output text: " + result.get(0));
Map<String, Object> responseContext = Cas
tUtils.cast((Map)out.getHeader(Client.RESPONSE_CONTEXT));
```
**Accessing a message in PAYLOAD data format**

You can use Header. HEADER LIST as the key to set or get the SOAP headers and use the List<Element> type to set or get SOAP body elements. For example:

assertEquals("We should get the response context here", "UTF-8", responseContext.get(org.apache.cxf.message.Message.ENCOD

assertEquals("Reply body on Camel is wrong", "echo " +

assertNotNull(responseContext);

TEST MESSAGE, result.get(0));

ING));

```
// Java
import org.apache.camel.component.cxf.CxfMessage;
import org.apache.cxf.headers.Header;
import org.apache.cxf.binding.soap.SoapHeader;
import org.apache.cxf.helpers.CastUtils;
import org.w3c.dom.Element;
import java.util.List;
...
from(routerEndpointURI).process(new Processor() {
   @SuppressWarnings("unchecked")
   public void process(Exchange exchange) throws Exception
{
       Message inMessage = exchange.getIn();
       CxfMessage message = (CxfMessage) inMessage;
       List<Element> elements = message.getMes
sage().get(List.class);
       assertNotNull("We should get the payload elements
here", elements);
        assertEquals("Get the wrong elements size" , ele
ments.size(), 1);
       assertEquals("Get the wrong namespace URI" , ele
ments.get(0).getNamespaceURI(), "ht
tp://camel.apache.org/pizza/types");
      List<SoapHeader> headers = CastUtils.cast((List<?>)mes
sage.getMessage().get(Header.HEADER LIST));
       assertNotNull("We should get the headers here", head
ers);
        assertEquals("Get the wrong headers size", head
ers.size(), 1);assertEquals("Get the wrong namespace URI" , ((Ele
ment)(headers.get(0).getObject())).getNamespaceURI(), "ht
tp://camel.apache.org/pizza/types");
    }
})
.to(serviceEndpointURI);
```
**Accessing a message in MESSAGE data format**

To access a message in MESSAGE dat format, retrieve the message from the underlying CXF message as a java.io. InputStream type. For example:

```
// Java
import org.apache.camel.component.cxf.CxfMessage;
import java.io.InputStream;
...
from(routerEndpointURI).process(new Processor() {
```

```
@SuppressWarnings("unchecked")
    public void process(Exchange exchange) throws Exception
{
        Message inMessage = exchange.getIn();
        CxfMessage message = (CxfMessage) inMessage;
       InputStream rawMessage = (InputStream) message.getMes
sage().getContent(InputStream.class);
       // Continue processing the raw message from InputStream
        ...
    \left| \right|})
.to(serviceEndpointURI);
```
Alternatively, you could access the InputStream stream as follows:

InputStream rawMessage = (InputStream) exchange.getIn().get  $Body()$ ;

**How to throw a SOAP fault** You can use the throwFault() DSL command to throw a SOAP fault, and this works for the POJO, PAYLOAD, and MESSAGE data formats. First of all, you need to define a SOAP fault, as follows:

```
SOAP_FAULT = new SoapFault(EXCEPTION_MESSAGE, Soap
Fault.FAULT CODE CLIENT);
Element detail = SOAP FAULT.getOrCreateDetail();
Document doc = detail.getOwnerDocument();
Text tn = doc.createTextNode(DETAIL TEXT);detail.appendChild(tn);
```
Once you have created the fault, SOAP FAULT, you can throw it as follows:

from(routerEndpointURI).throwFault(SOAP\_FAULT);

If your CXF endpoint is configured to use the MESSAGE data format, you could set the the SOAP Fault message in the message body and set the response code in the message header. For example:

```
from(routerEndpointURI).process(new Processor() {
   public void process(Exchange exchange) throws Exception
{
       Message out = exchange.getOut();
       // Set the message body with the
       out.setBody(this.getClass().getResourceAsStream("Soap
```

```
FaultMessage.xml"));
       // Set the response code here
       out.setHeader(org.apache.cxf.message.Message.RE
SPONSE CODE, new Integer(500));
   }
});
```
### **How to propagate CXF request and response contexts**

The CXF client API provides a way to invoke an operation with request and response context. For example, to set the request context and get the response context for an operation that is invoked through a CXF producer endpoint, you can use code like the following:

```
CxfExchange exchange = (CxfExchange)template.send(getJaxwsEnd
pointUri(), new Processor() {
            public void process(final Exchange exchange) {
                final List<String> params = new ArrayL
ist<String>();
               params.add(TEST_MESSAGE);
                // Set the request context to the inMessage
               Map<String, Object> requestContext = new
HashMap<String, Object>();
              requestContext.put(BindingProvider.ENDPOINT_AD
DRESS_PROPERTY, JAXWS_SERVER_ADDRESS);
                exchange.getIn().setBody(params);
               exchange.getIn().setHeader(Client.REQUEST_CON
TEXT , requestContext);
               exchange.getIn().setHeader(CxfConstants.OPER
ATION NAME, GREET ME OPERATION);
            }
        });
       org.apache.camel.Message out = exchange.getOut();
        // The output is an object array, the first element
of the array is the return value
        Object[] output = out.getBody(Object[].class);
        LOG.info("Received output text: " + output[0]);
        // Get the response context form outMessage
       Map<String, Object> responseContext = Cas
tUtils.cast((Map)out.getHeader(Client.RESPONSE_CONTEXT));
       assertNotNull(responseContext);
        assertEquals("Get the wrong wsdl opertion name",
"{http://apache.org/hello_world_soap_http}greetMe", respon
seContext.get("javax.xml.ws.wsdl.operation").toString());
```
## **Filtering Message Headers**

**Overview When more than one CXF endpoint appears in a route, you need to decide** whether or not to allow headers to propagate between the endpoints. By default, the headers are relayed back and forth between the endpoints, but in many cases it might be necessary to filter the headers or to block them altogether. You can control header propagation by applying filters to producer endpoints (filtering is *not* applicable to consumer endpoints).

<span id="page-52-0"></span>The simplest kind of route that can illustrate CXF header filtering is as follows:

from("cxf:bean:A").to("cxf:bean:B?relayHeaders=true");

<span id="page-52-1"></span>In this route, filtering is applied to request headers and response headers before and after entering the producer endpoint, as shown in [Figure](#page-52-1) 3 on [page](#page-52-1) 53.

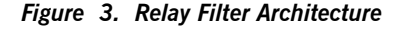

 $from('cxf:bean:A")$ to("cxf:bean:B?relayHeaders=true") Request **Relay filter** Direction.OUT **CXF Consumer** Producer **Endpoint A Endpoint B** Response **Relay filter** Direction.IN **Important**  $\left( \mathbf{l}\right)$ Header filtering is currently only supported for the POJO data format.

**In-band headers** An *in-band header* is a header that is explicitly defined as part of the WSDL binding contract for an endpoint. **Out-of-band headers** An *out-of-band header* is a header that is serialized over the wire, but is not explicitly part of the WSDL binding contract. In particular, the SOAP binding

permits out-of-band headers, because the SOAP specification does *not* require headers to be defined in the WSDL contract.

### **Semantics of the relayHeaders option**

By default, the relayHeaders option is true on all CXF producer endpoints. In this case, in-band headers and out-of-band headers are affected differently: in-band headers are all relayed, without exception, while out-of-band headers are subjected to filtering. When the relayHeaders option is set explicitly to false on a CXF producer endpoint, both in-band headers and out-of-band headers are completely blocked.

The semantics of the relayHeaders option can be summarized as follows:

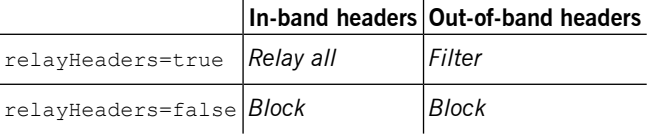

**MessageHeadersRelay interface** When the relayHeaders option is enabled, out-of-band headers are subject to filtering, where relay filters are implemented by sub-classing the MessageRelayHeaders interface, as shown in [Example](#page-53-0) 7 on [page](#page-53-0) 54.

<span id="page-53-0"></span>*Example 7. MessageRelayHeaders Interface*

 $\overline{1}$ 

```
package org.apache.camel.component.cxf.headers;
import java.util.List;
import org.apache.cxf.headers.Header;
public interface MessageHeadersRelay {
   List<String> getActivationNamespaces();
   void relay(
       Direction direction,
       List<Header> from,
      List<Header> to
   );
}
```
**Implementing the relay() method** The MessageRelayHeaders.relay() method is reponsible for applying header filtering. Filtering is applied both before and after an operation is

invoked on the producer endpoint. Hence, there are two directions to which filtering is applied, as follows:

<span id="page-54-0"></span>Direction.OUT

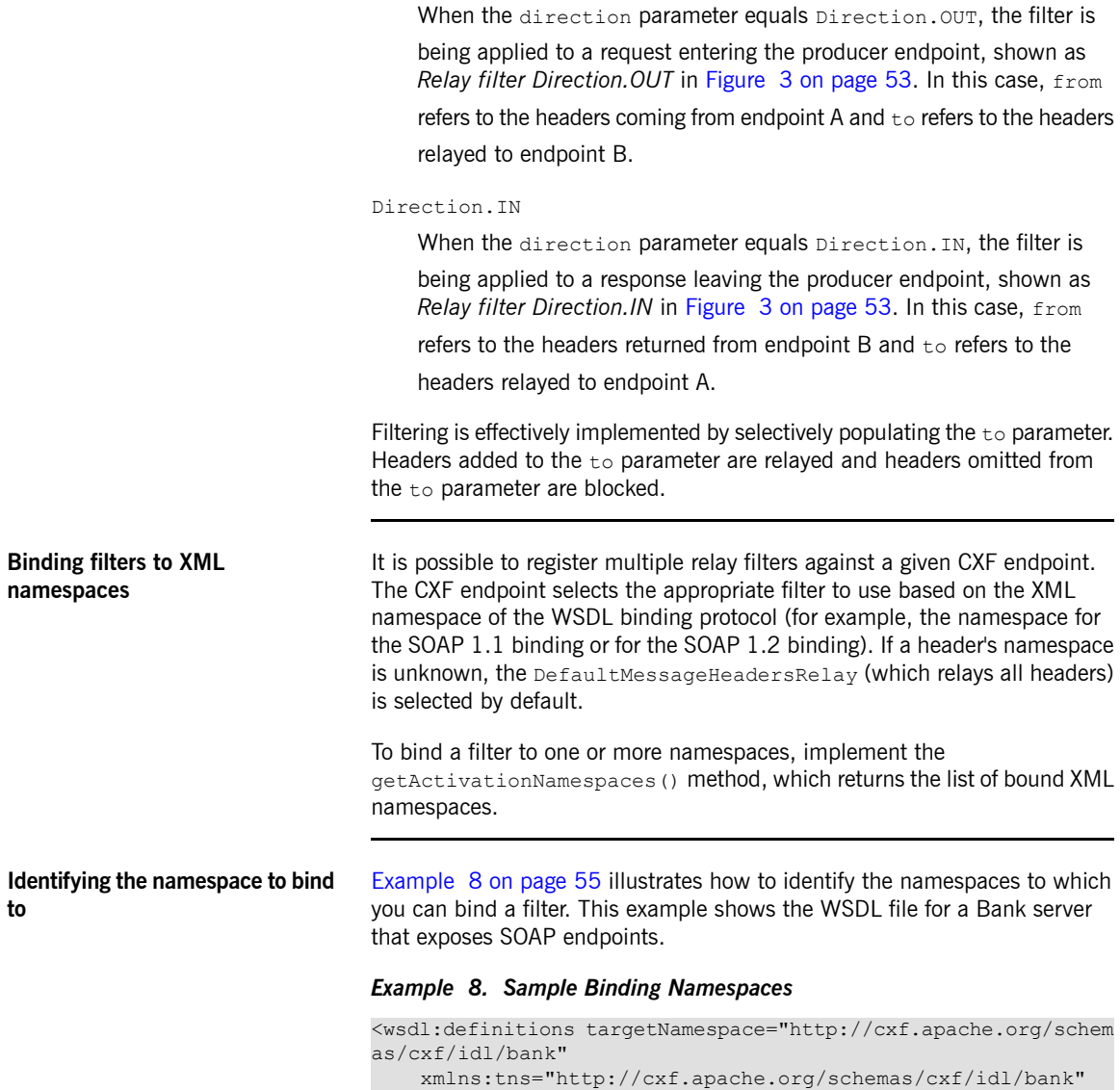

```
xmlns:xsd="http://www.w3.org/2001/XMLSchema"
    xmlns:soap="http://schemas.xmlsoap.org/wsdl/soap/"
   xmlns:wsdl="http://schemas.xmlsoap.org/wsdl/">
    ...
    <wsdl:binding name="BankSOAPBinding" type="tns:Bank">
      <soap:binding style="document" transport="http://schem
as.xmlsoap.org/soap/http" />
       <wsdl:operation name="getAccount">
            ...
       </wsdl:operation>
        ...
    </wsdl:binding>
    ...
</wsdl>
```
From the soap: binding tag, you can infer that namespace associated with the SOAP binding is http://schemas.xmlsoap.org/wsdl/soap/.

**Default filters** There are two filters that are pre-installed in the relay filter map by default:

SoapMessageHeadersRelay

This filter is designed to filter standard SOAP headers. It is bound to the following XML namespaces:

```
http://schemas.xmlsoap.org/soap/
http://schemas.xmlsoap.org/wsdl/soap/
http://schemas.xmlsoap.org/wsdl/soap12/
```
DefaultMessageHeadersRelay

This filter is selected by default, if the header's namespace is unknown. This filter relays all headers.

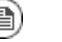

## **Note**

If you want to override the default SOAP filter, SoapMessageHeadersRelay, you can do so by adding a custom filter. But you *must* make sure that you bind your custom filter to *all* of the namespaces currently covered by the SOAP filter, otherwise you will get a runtime error.

**Implementing a custom filter** If you want to implement your own custom filter, define a class that inherits from the MessageHeadersRelay interface and implement its methods as described in this section. For example, [Example](#page-56-0) 9 on [page](#page-56-0) 57 shows an

example of a custom filter, CustomHeadersRelay, that binds to the SOAP namespaces (covering both SOAP 1.1 and SOAP 1.2) and relays all of the headers that pass through it.

<span id="page-56-0"></span>*Example 9. Sample Relay Filter Implementation*

```
// Java
package org.apache.camel.component.cxf.soap.headers;
import java.util.Arrays;
import java.util.List;
import org.apache.camel.component.cxf.headers.Direction;
import org.apache.camel.component.cxf.headers.MessageHeader
sRelay;
import org.apache.cxf.headers.Header;
import org.apache.cxf.binding.soap.SoapBindingConstants;
import org.apache.cxf.binding.soap.SoapBindingFactory;
public class CustomHeadersRelay implements MessageHeadersRelay
{
   private static final List<String> ACTIVATION NS =
       Arrays.asList(SoapBindingConstants.SOAP11_BINDING_ID,
                      SoapBindingFactory.SOAP_11_BINDING,
                      SoapBindingFactory.SOAP_12_BINDING);
   public CustomHeadersRelay() {
    }
   public List<String> getActivationNamespaces() {
       return ACTIVATION_NS;
    }
   public void relay(
       Direction direction,
       List<Header> from,
       List<Header> to
    ) {
       for (Header header : from) {
            to.add(header);
        }
    }
```

```
}
Deploying a custom filter To apply a custom relay filter to a CXF endpoint, perform the following steps:
                                1. Create an instance of your custom filter class.
                                2. Add a java.util.List (or any java.util.Collection type) containing
                                  your custom filter to the
                                   org.apache.camel.cxf.message.headers.relays endpoint bean
                                   property. If you want to apply multiple custom filters, simply add them to
                                  the list.
                                The following configuration fragment shows how to deploy the
                                CustomHeadersRelay filter, applying it to a specific CXF endpoint.
                                <beans xmlns="http://www.springframework.org/schema/beans"
                                       xmlns:xsi="http://www.w3.org/2001/XMLSchema-instance"
                                       xmlns:cxf="http://act
                                ivemq.apache.org/camel/schema/cxfEndpoint"
                                        ... >
                                  <cxf:cxfEndpoint id="serviceExtraRelays"
                                                     address="http://localhost:6060/HeaderSer
                                vice/"
                                                     serviceClass="org.apache.camel.compon
                                ent.cxf.soap.headers.HeaderTester"
                                                    endpointName="tns:SoapPortCustomRelay"
                                                     serviceName="tns:HeaderService"
                                                    wsdlURL="soap_header.wsdl"
                                                    xmlns:tns="http://apache.org/camel/compon
                                ent/cxf/soap/headers">
                                    <cxf:properties>
                                     <entry key="org.apache.camel.cxf.message.headers.relays">
                                          <list>
                                             <ref bean="customHeadersRelay"/>
                                          \langlelist>
                                      </entry>
                                    </cxf:properties>
                                  </cxf:cxfEndpoint>
                                  ...
                                  <bean id="customHeadersRelay"
                                       class="org.apache.camel.component.cxf.soap.headers.Cus
                                tomHeadersRelay"/>
```
... </beans>

# **File Component**

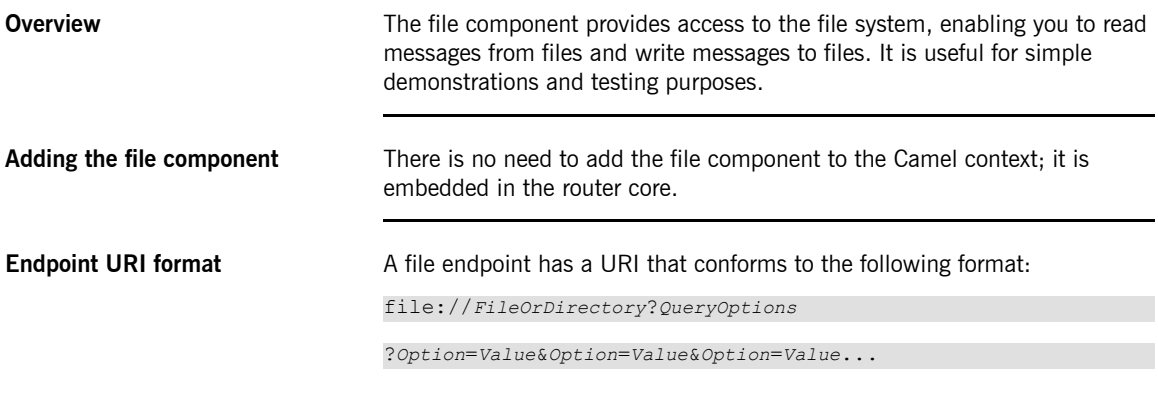

<span id="page-59-0"></span>**URI query options** The file URI supports the query options described in [Table](#page-59-0) 5 on [page](#page-59-0) 60.

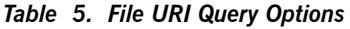

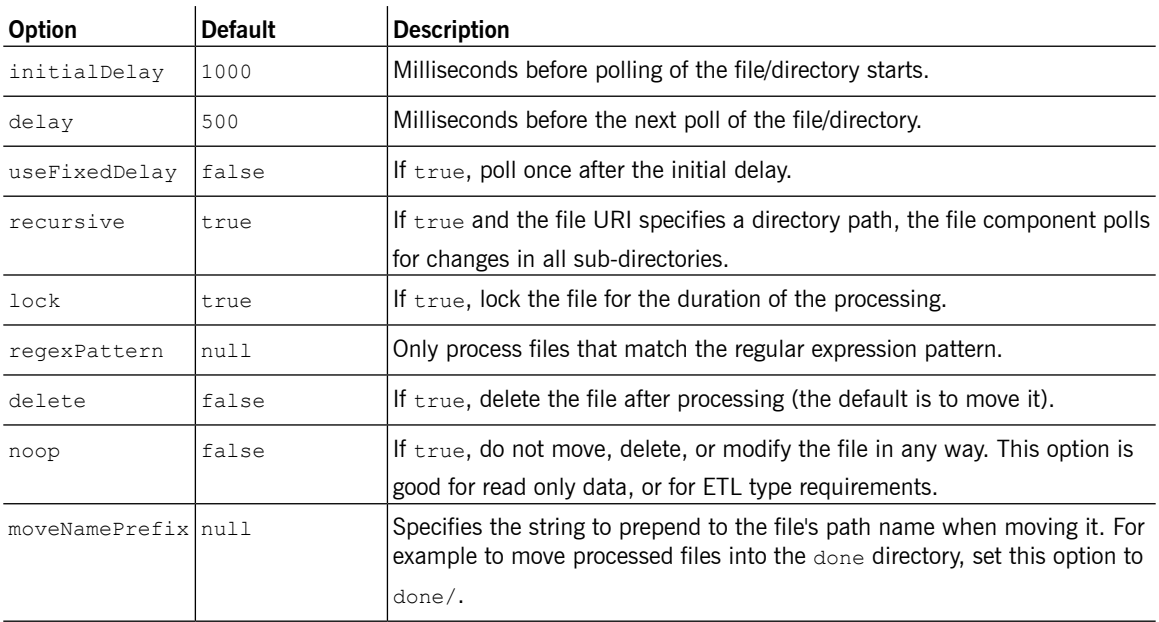

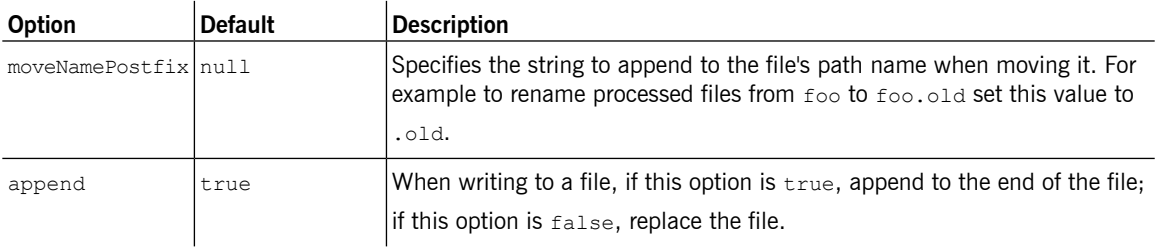

<span id="page-60-0"></span>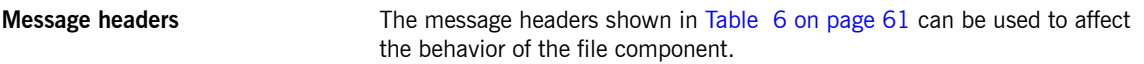

## *Table 6. File URI Message Headers*

 $\overline{a}$ 

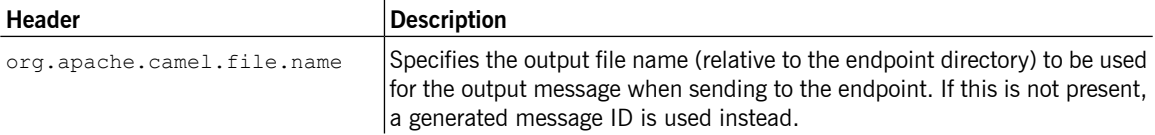

# **JMS Component**

<span id="page-61-0"></span>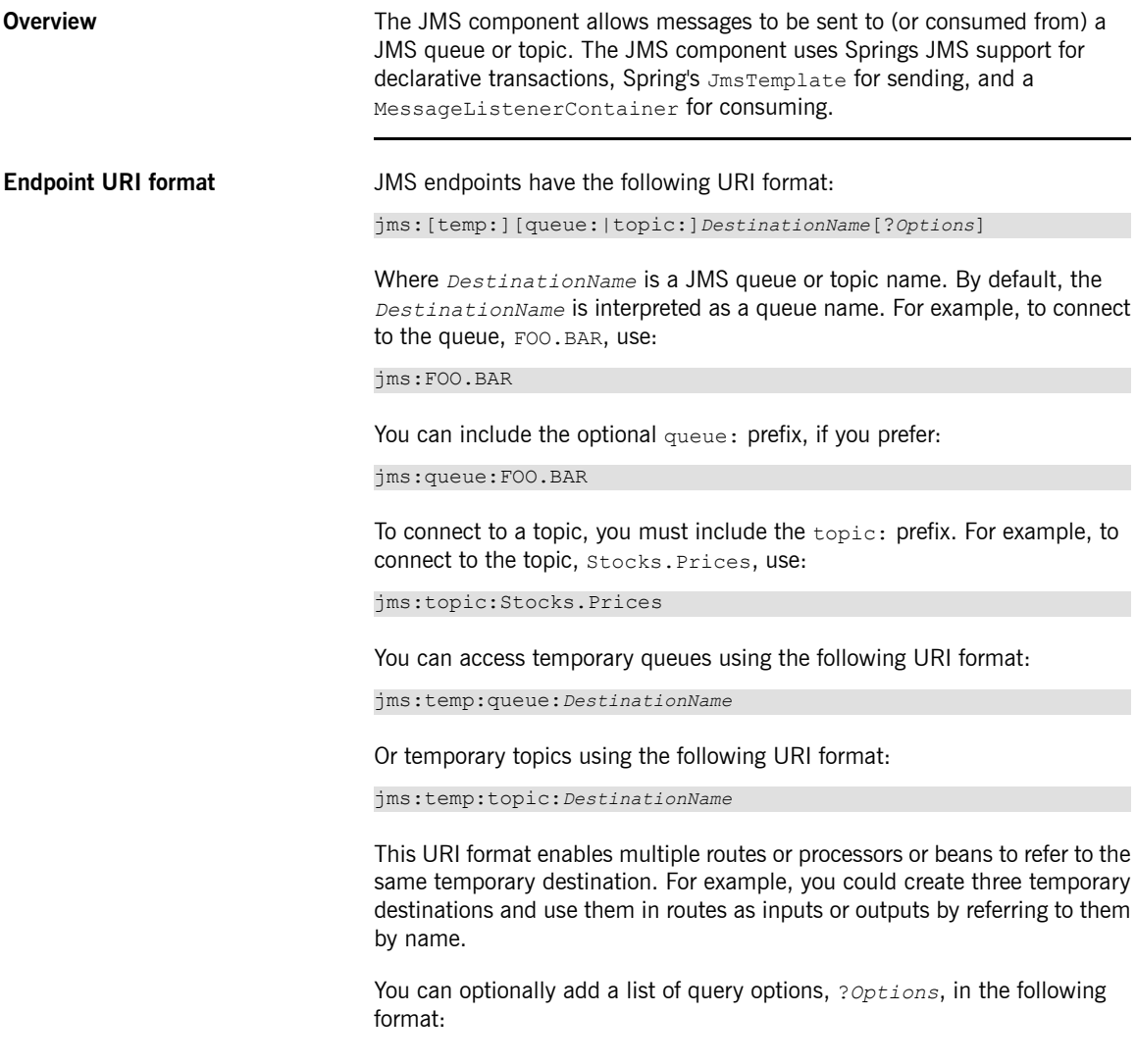

### ?*Option*=*Value*&*Option*=*Value*&*Option*=*Value*...

<span id="page-62-0"></span>**URI query options** JMS endpoints support the following URI query options:

| <b>Name</b>                 | <b>Default</b>                                                    | <b>Description</b>                                                                                                    |  |
|-----------------------------|-------------------------------------------------------------------|----------------------------------------------------------------------------------------------------|--|
| acceptMessagesWhileStopping | false                                                             | If true, a JMS consumer endpoint accepts messages                                                                                                    |  |
|                             |                                                                   | while it is stopping.                                                                                                    |  |
| acknowledgementModeName     | AUTO ACKNOWLEDGE                                                  | The JMS acknowledgement name, which is one of<br>the following: TRANSACTED, CLIENT ACKNOWLEDGE,<br>AUTO ACKNOWLEDGE, DUPS OK ACKNOWLEDGE.                                                     |  |
| acknowledgementMode         | $-1$                                                              | The JMS acknowledgement mode, defined as an<br>Integer. Allows you to set vendor-specific extensions<br>to the acknowledgment mode. For the regular<br>modes, set the acknowledgementModeName |  |
|                             |                                                                   | property instead.                                                                                                    |  |
| alwaysCopyMessage           | false                                                             | If true, the router will always make a JMS message                                                                                                    |  |
|                             |                                                                   | copy of the message when it is passed to the<br>producer for sending. Copying the message is needed<br>in some situations, such as when a<br>replyToDestinationSelectorName is set (the       |  |
|                             |                                                                   | router automatically sets alwaysCopyMessage to                                                                                                    |  |
|                             |                                                                   | true if a replyToDestinationSelectorName is<br>set)                                                                                                    |  |
| autoStartup                 | true                                                              | If true, the consumer container starts up                                                                                                    |  |
|                             |                                                                   | automatically.                                                                                                    |  |
| cacheLevel                  | $-1$                                                              | Sets the cache level ID for the underlying JMS<br>resources.                                                                                                    |  |
| cacheLevelName              | CACHE CONNECTION                                                  | Sets the cache level name for the underlying JMS                                                                                                    |  |
|                             | (but when<br>SPR-3890 is fixed,<br>it will be<br>CACHE CONSUMER). | resources.                                                                                                    |  |
| clientId                    | null                                                              | Sets the JMS client ID. This value must be unique<br>and can only be used by a single JMS connection                                                                                          |  |

*Table 7. JMS URI Query Options*

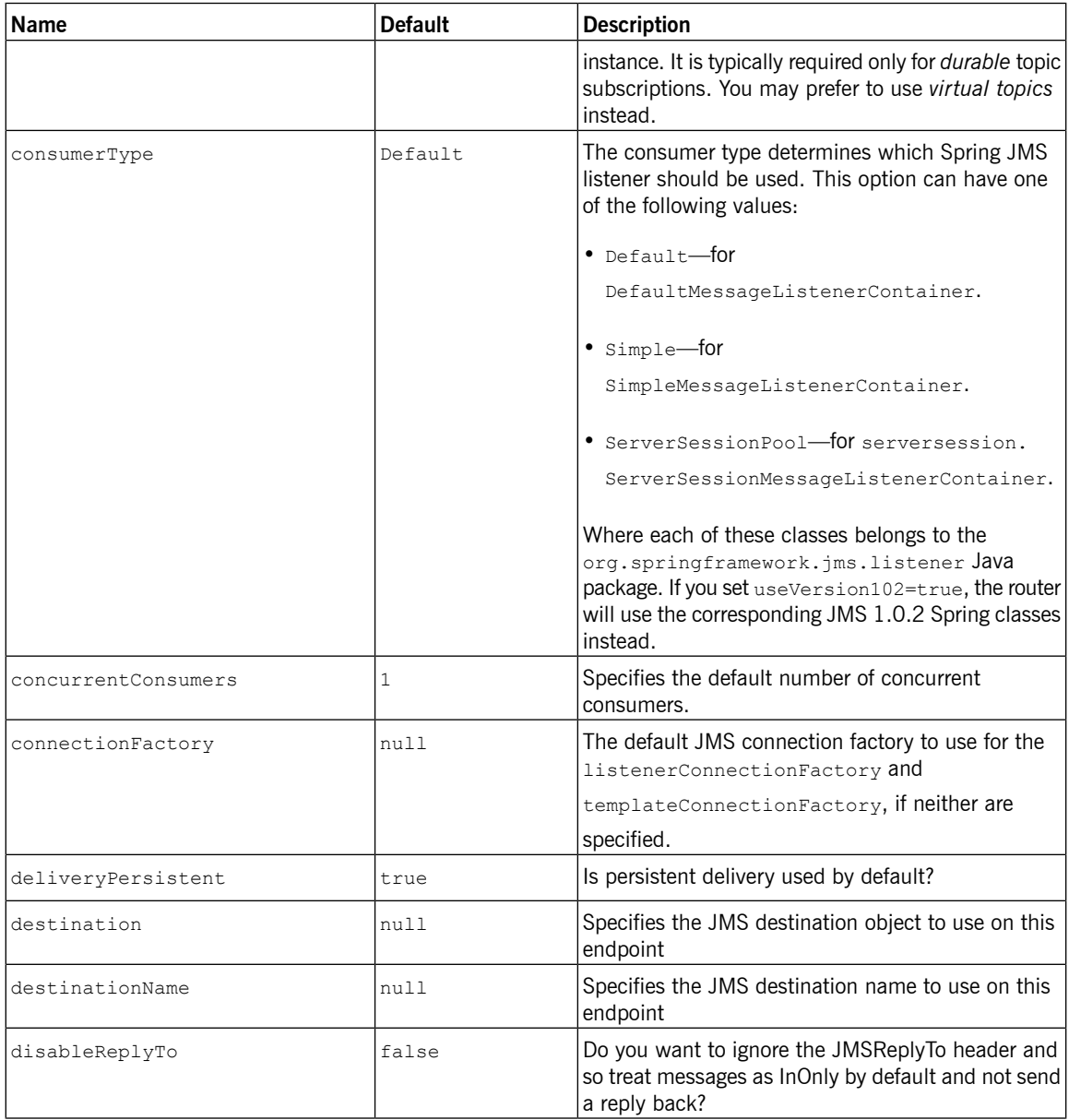

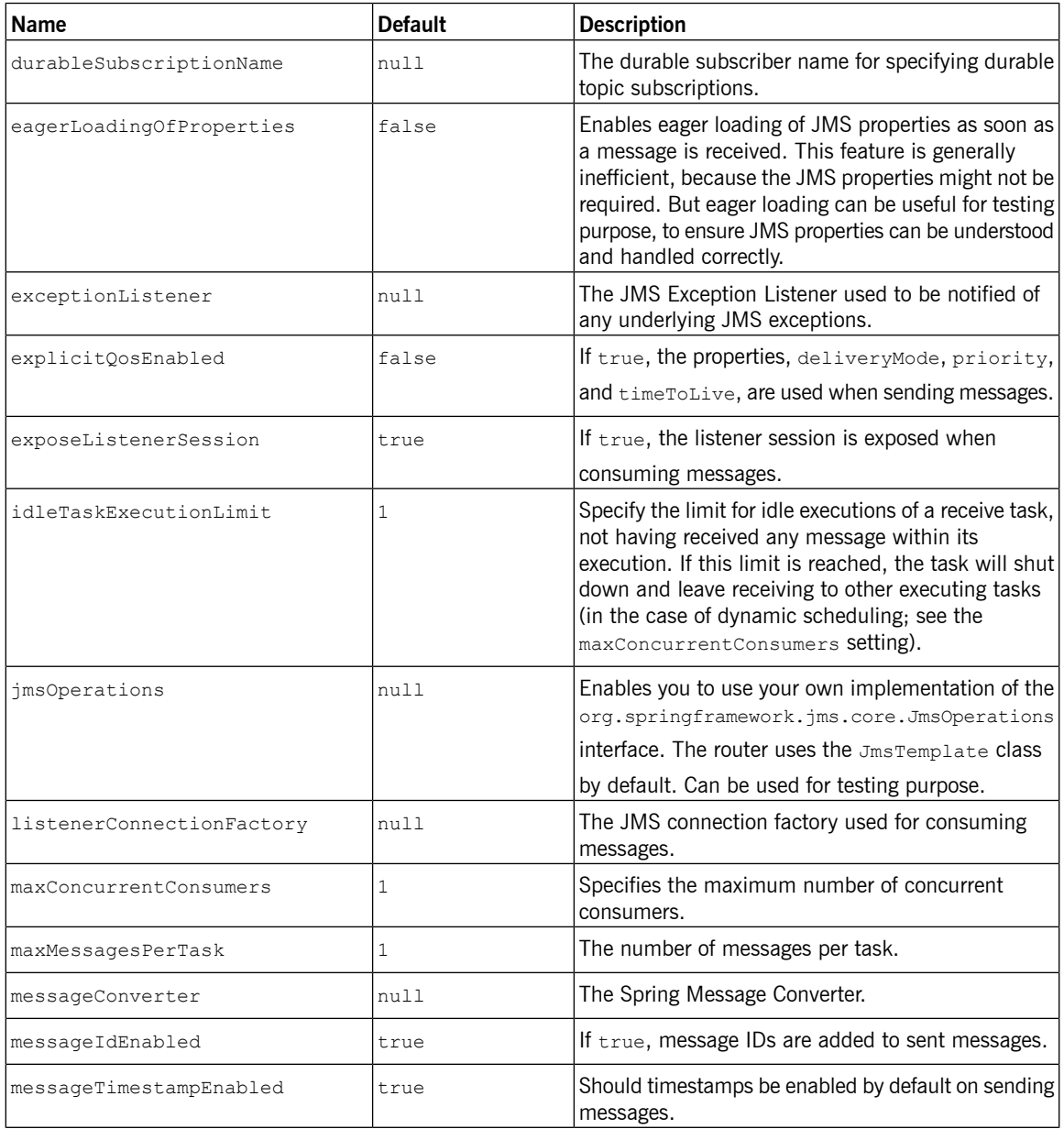

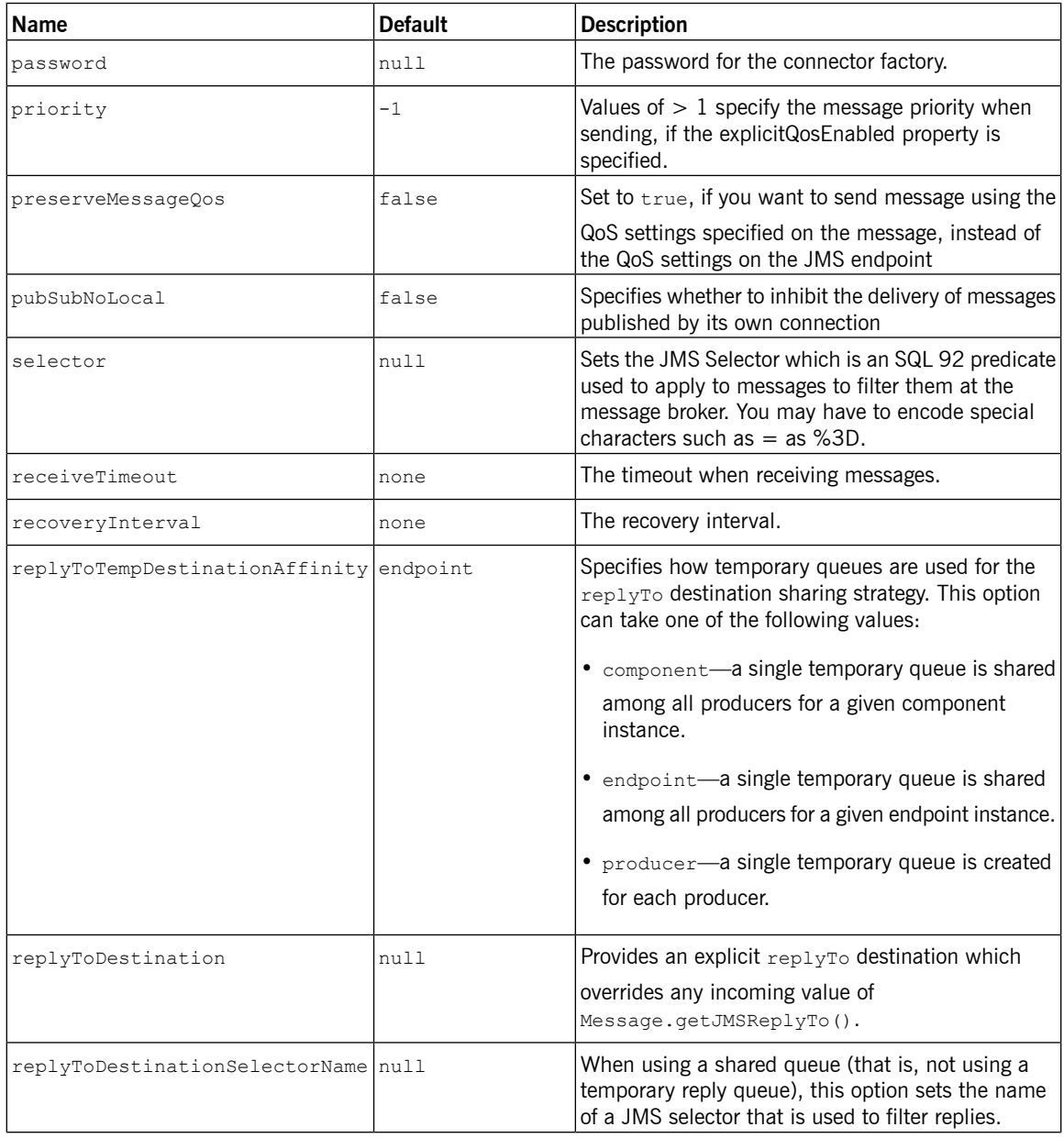

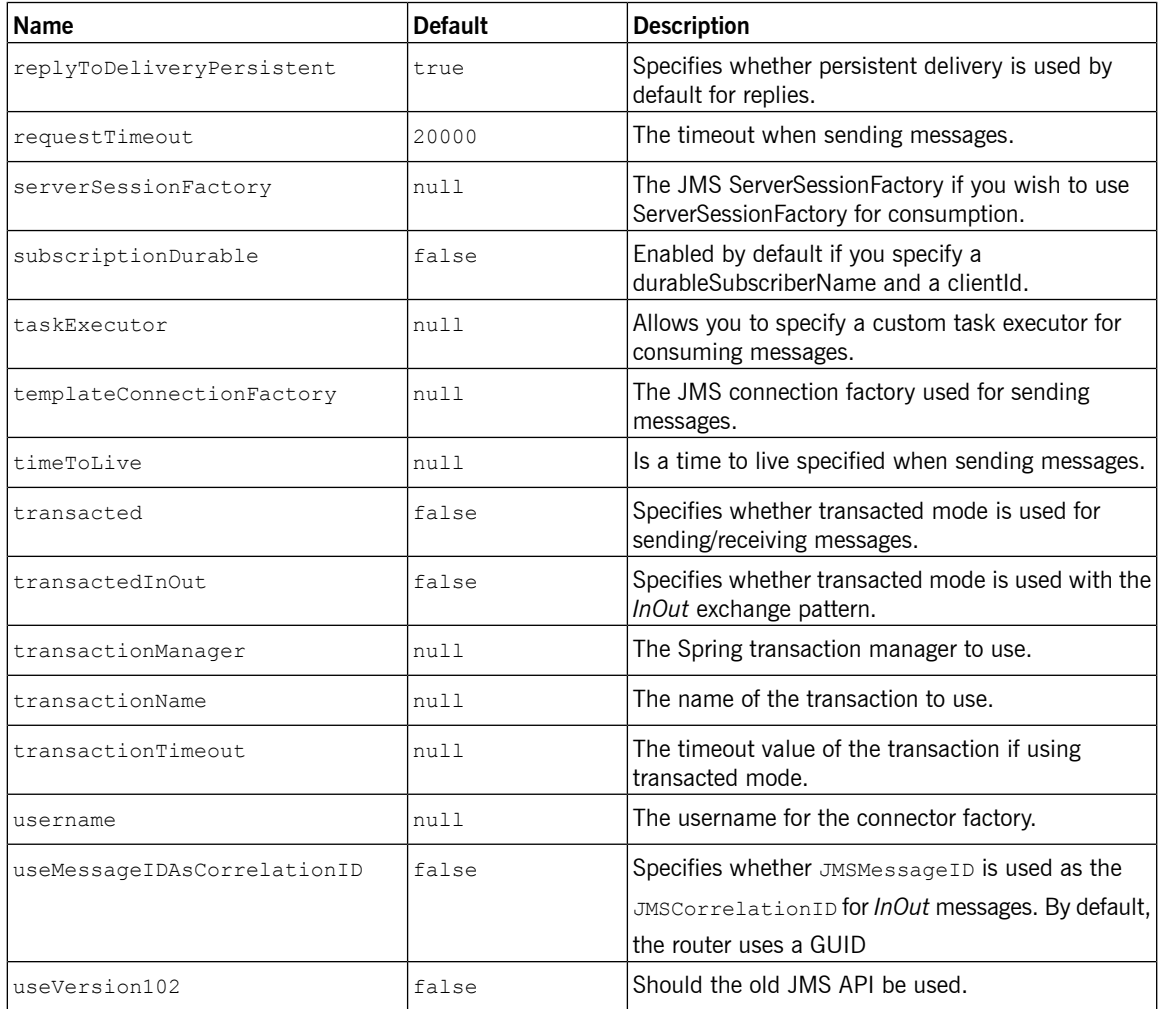

**Configuring in XML** You can configure your JMS provider inside the Spring XML as follows:

```
<camelContext id="camel" xmlns="http://act
ivemq.apache.org/camel/schema/spring">
</camelContext>
```
<bean id="activemq" class="org.apache.camel.component.jms.Jm

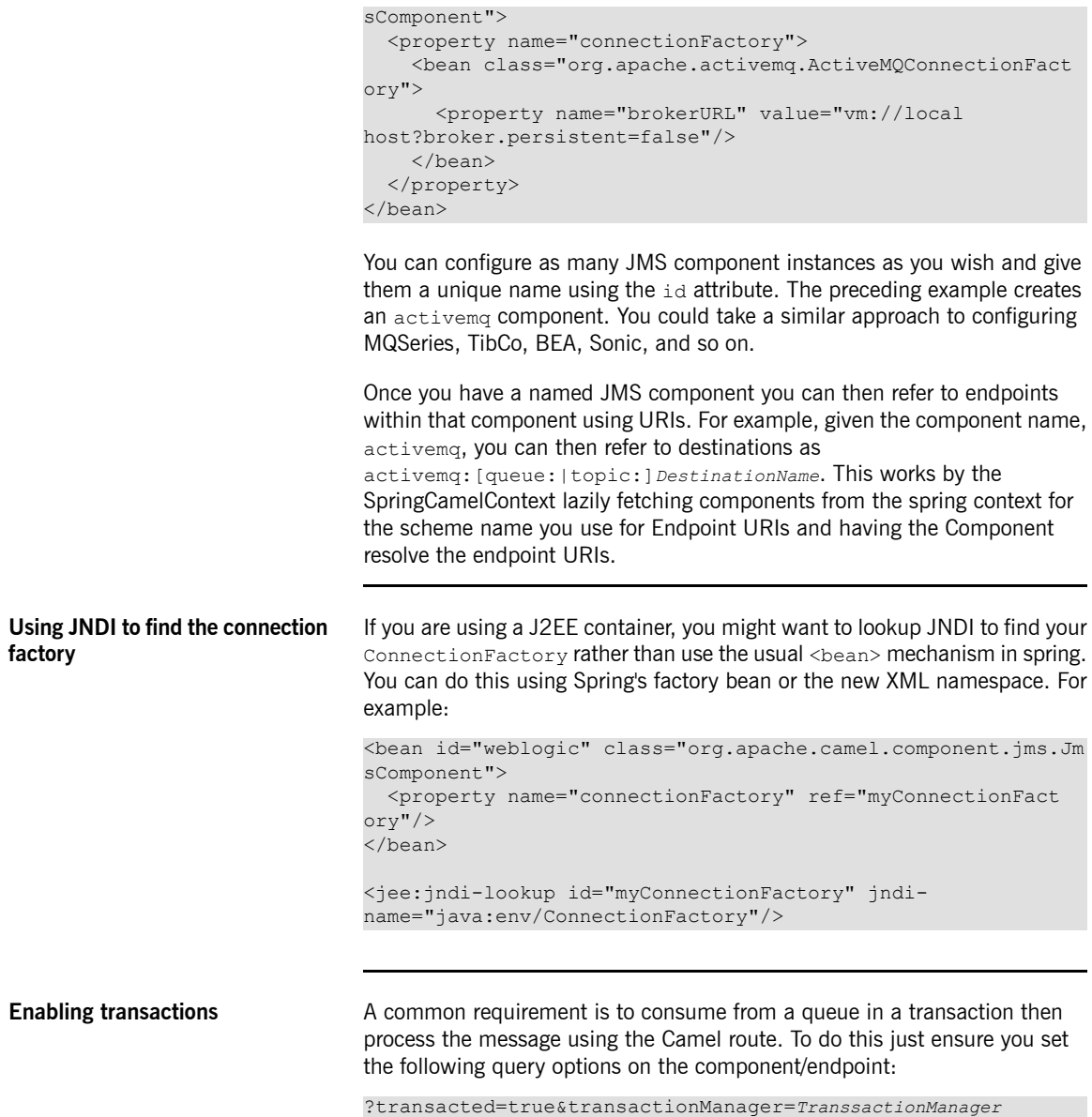

Where the *TransactionManager* is typically the JmsTransactionManager.

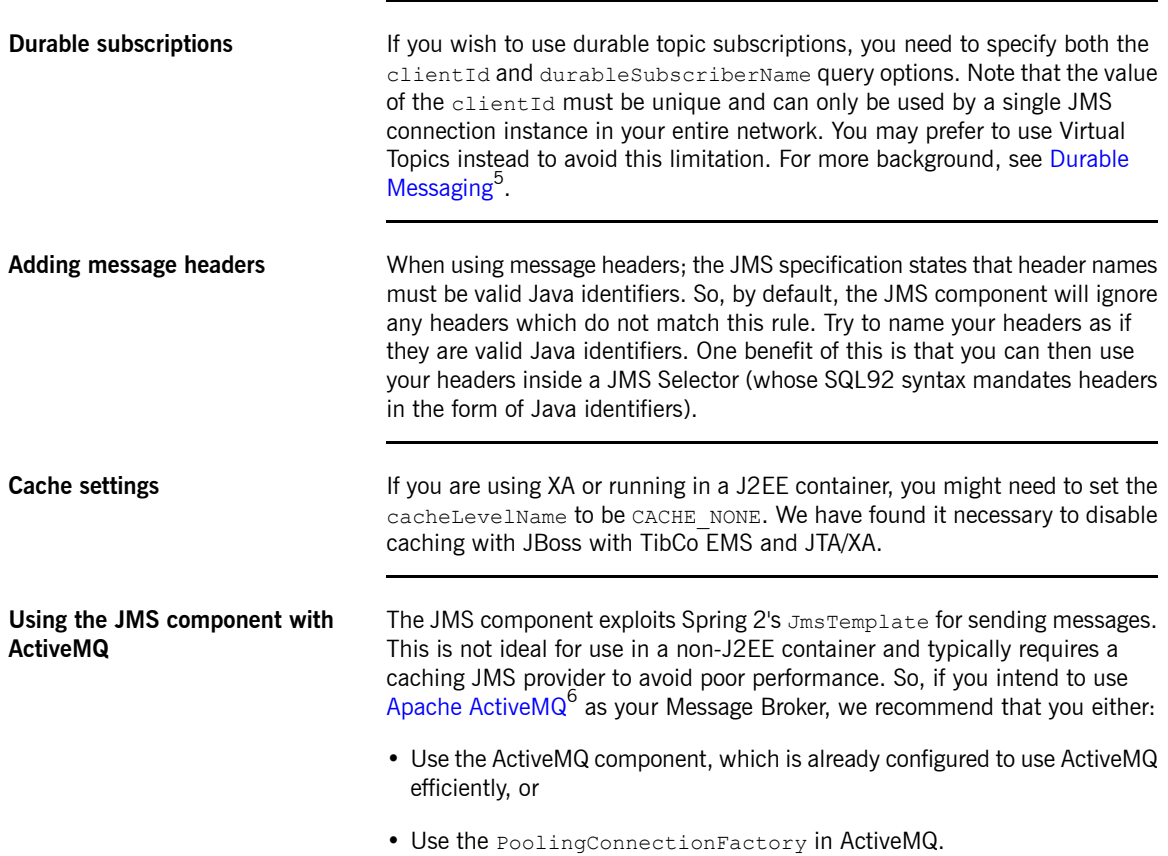

<sup>&</sup>lt;sup>5</sup> <http://activemq.apache.org/how-do-durable-queues-and-topics-work.html><br><sup>6</sup> <http://activemq.apache.org/>

# **SOAP**

**Overview** The SOAP protocol does not have a dedicated component. It is supported through the CXF component—see CXF [Component](#page-36-0) on [page](#page-36-0) 37.

# **Websphere MQ Component**

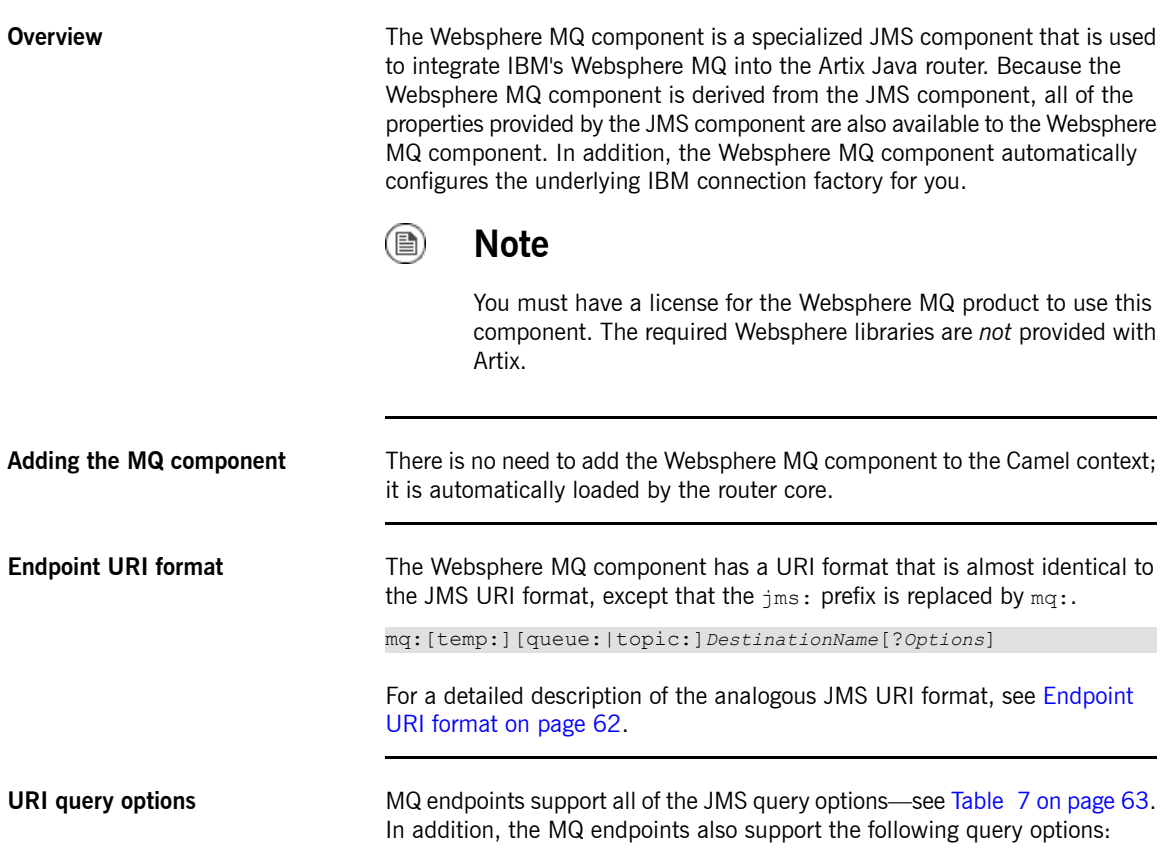

## *Table 8. MQ URI Query Options*

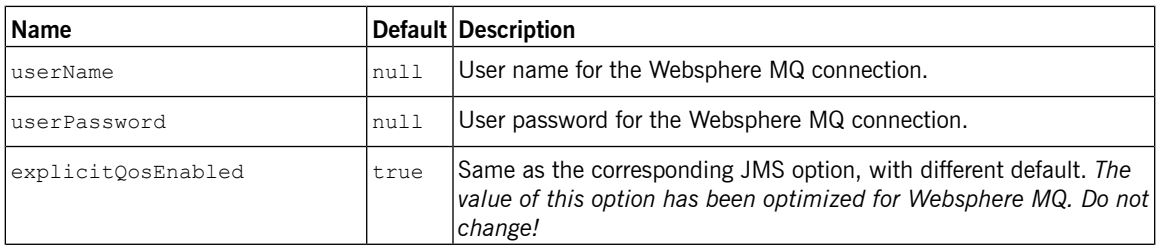

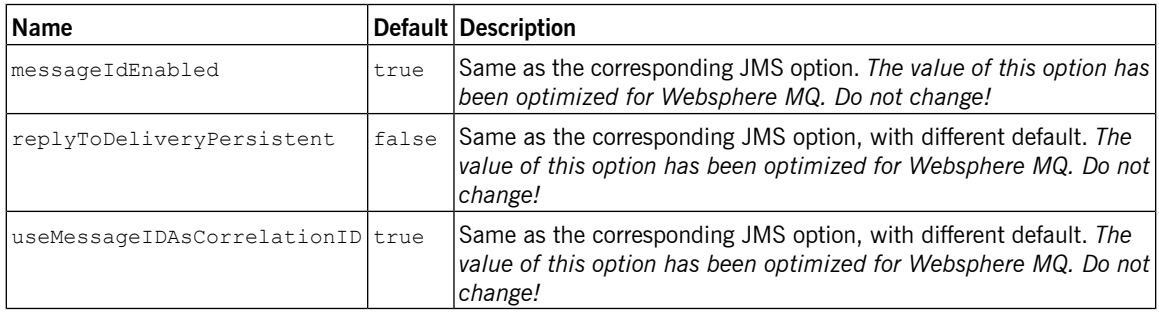

## **Demonstration code with transaction propagation**

In the Artix samples, there is an advanced demonstration that shows how to configure the Java router to act as a bridge between FUSE Message Broker (Apache ActiveMQ) and Websphere MQ, with full support for XA transaction propagation. The demonstration code can be found at the following location:

*ArtixRoot*/java/samples/transports/jms/mqi\_bridge

And the router configuration can be found in the following files:

mqi\_bridge/src/bridge/com/iona/bridge/routes.xml mqi\_bridge/src/bridge/com/iona/bridge/components.xml